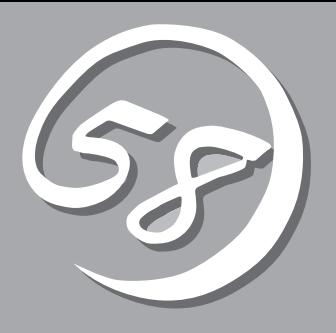

Express サーバやあけであります。<br>Express

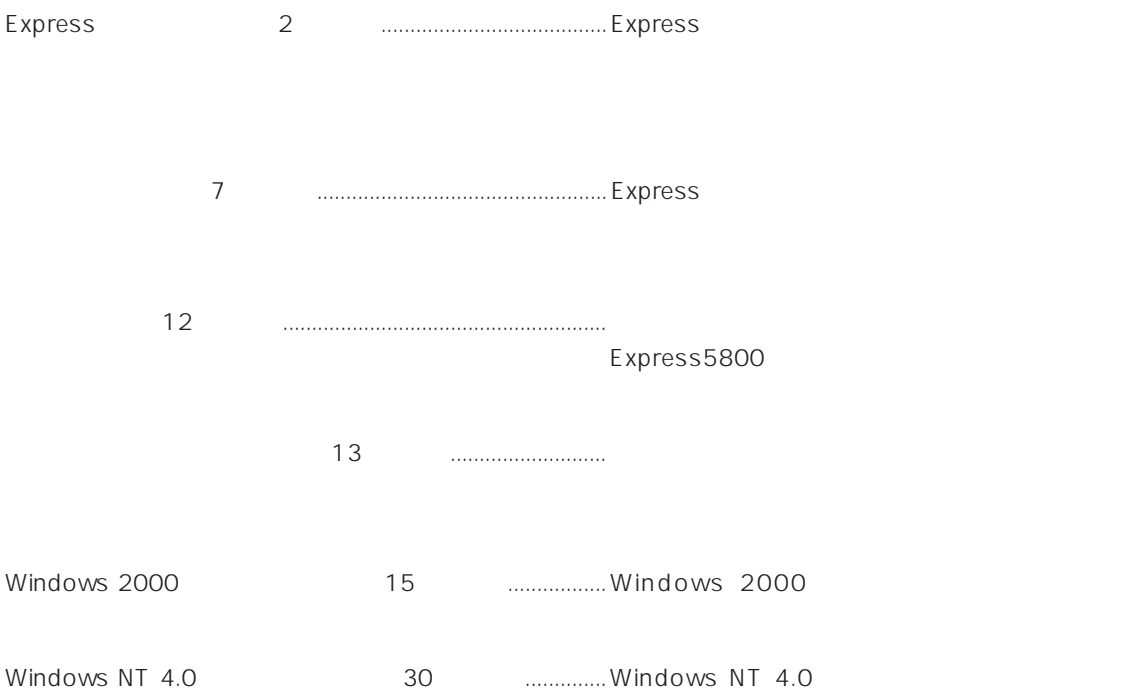

*1* **導 入** 

# **Express**

#### Express

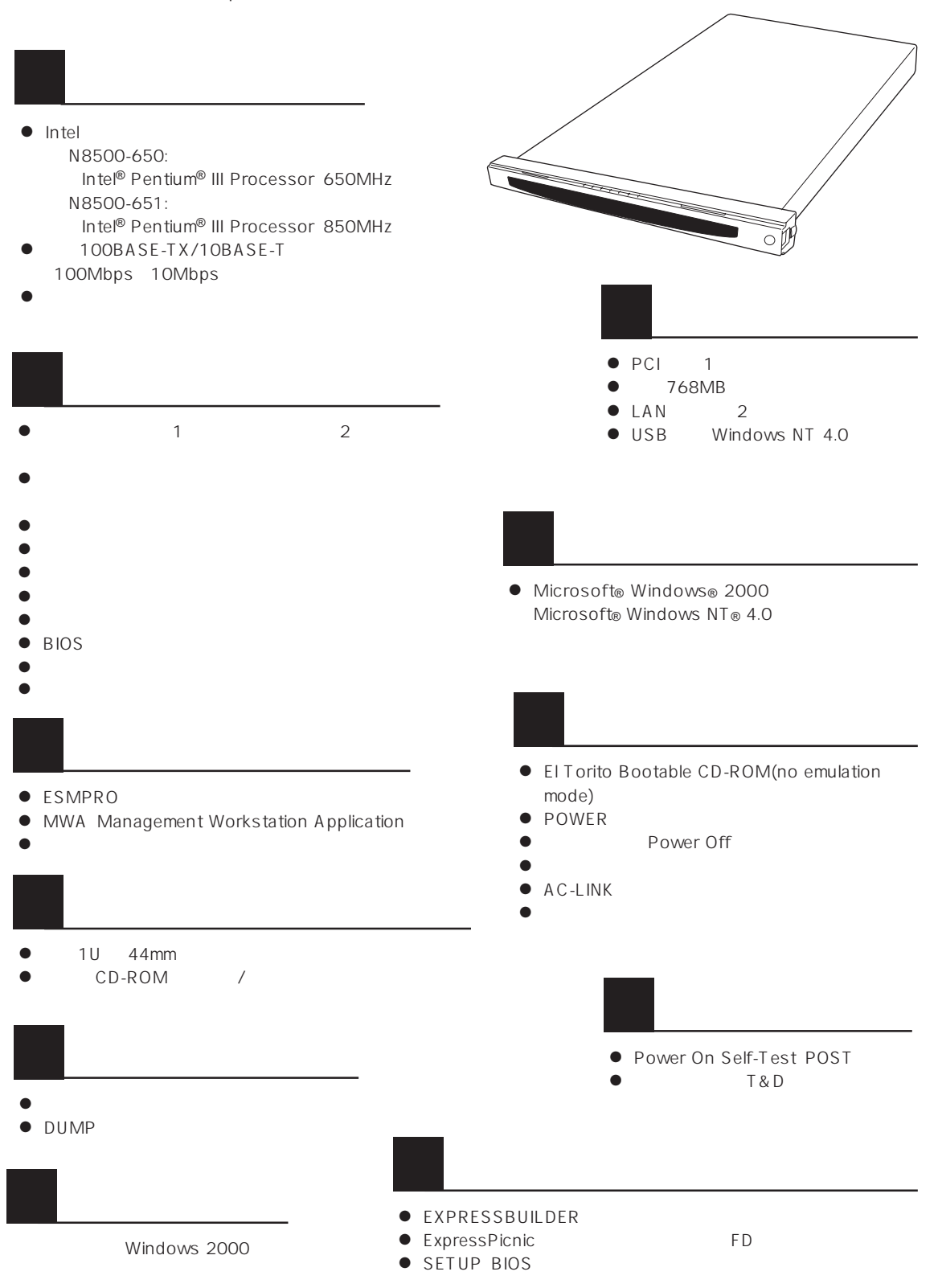

ESMPRO

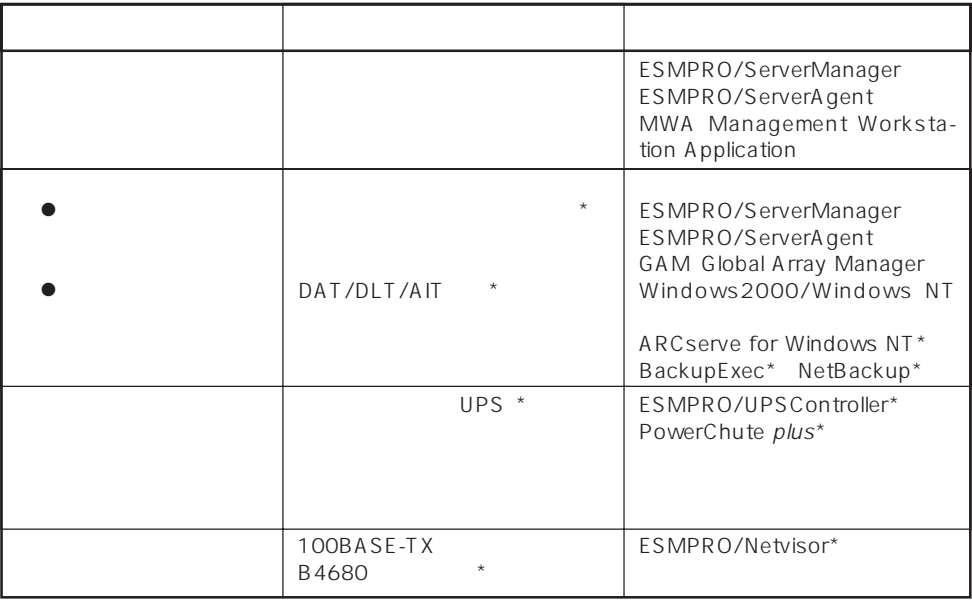

Express サーバはシステムボード しゅうしょく しゅうしょく しゅうしゅうしょく しゅうしゅうしょく

 $\star$ 

Express

ESMPRO/ServerManager ESMPRO/ServerAgent

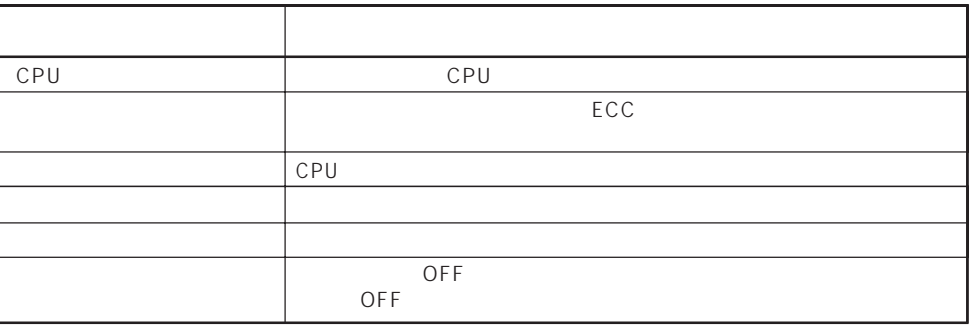

MWA Management Workstation Application  $\gamma$  and  $\gamma$  and  $\gamma$  expectively because  $\gamma$ PC Express ON

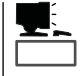

ESMPRO/ServerManager ESMPRO/ServerAgent MWA Management Workstation Application Express

 $\blacksquare$  Xpress  $\blacksquare$  Xpress

 $\mathsf{Express}\nolimits$ 

Global Array Manager GAM ESMPRO/ServerManager ESMPRO/ ServerAgent

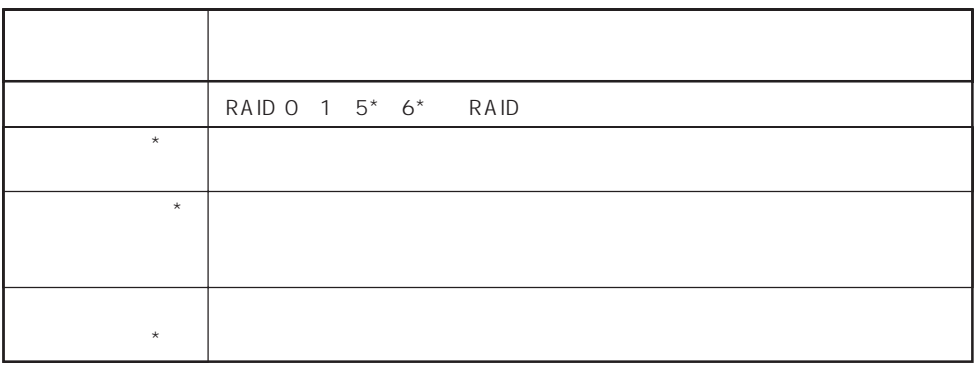

 $\star$ 

ヒント�

ART Array Recovery Tool ESMPRO/ServerManager ESMPRO/ServerAgent GAM Global Array Manager ART Array Recovery Tool Express

#### Express サーバには、データバックアップのアップのアップのアップのアップのアップのアップのアップのアップのスタックアップの大容量

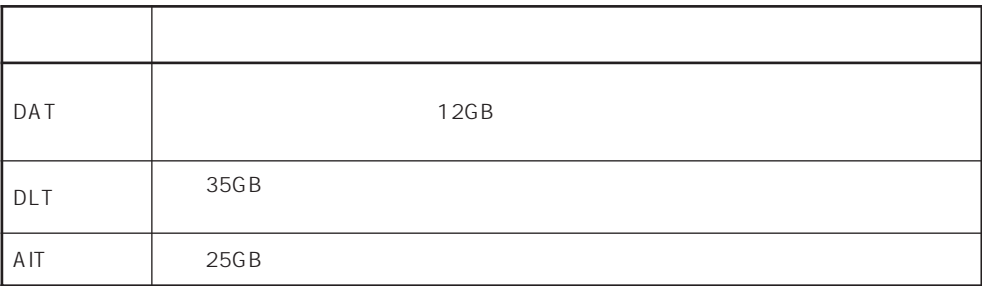

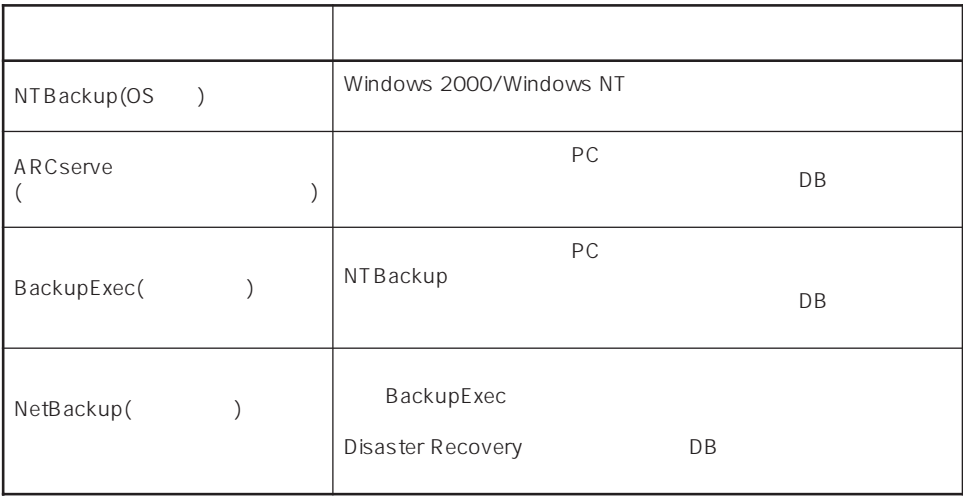

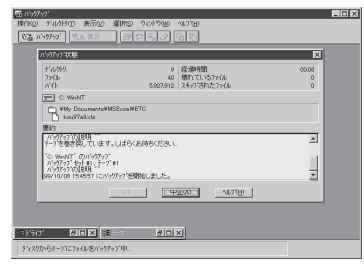

NTBackup ARCserve

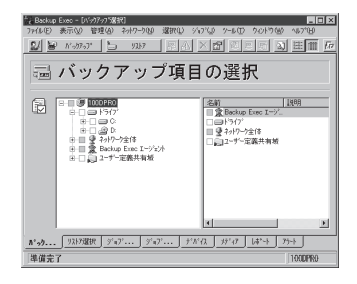

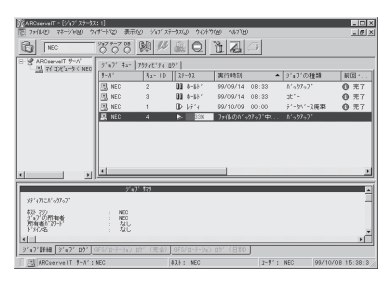

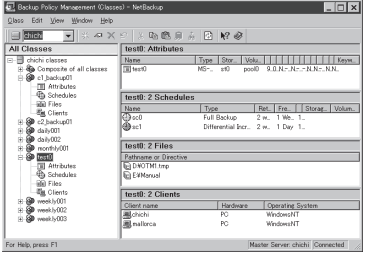

BackupExec NetBackup

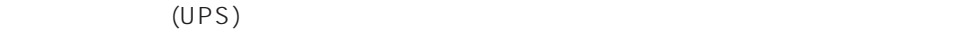

#### (MTBF)

Express NEC UPS(I-UPSPro) APC Smart-UPS 2 ESMPRO/UPSController PowerChute plus

ESMPRO/ServerManager ESMPRO/ServerAgent Express  $\mathsf{LAN}\phantom{\Big(}\mathsf{LAN}\phantom{\Big)}$ ESMPRO/Netvisor

Express

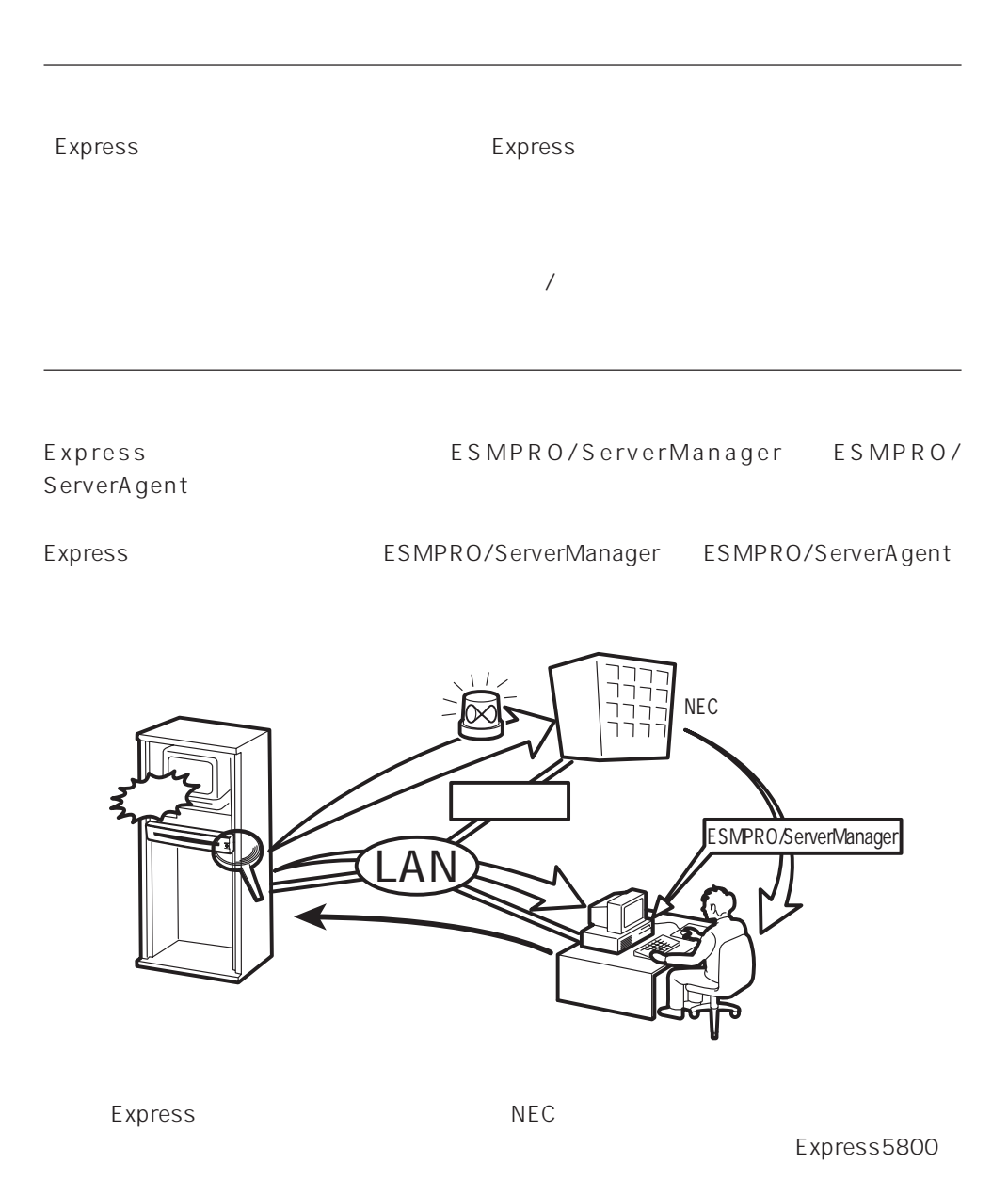

7

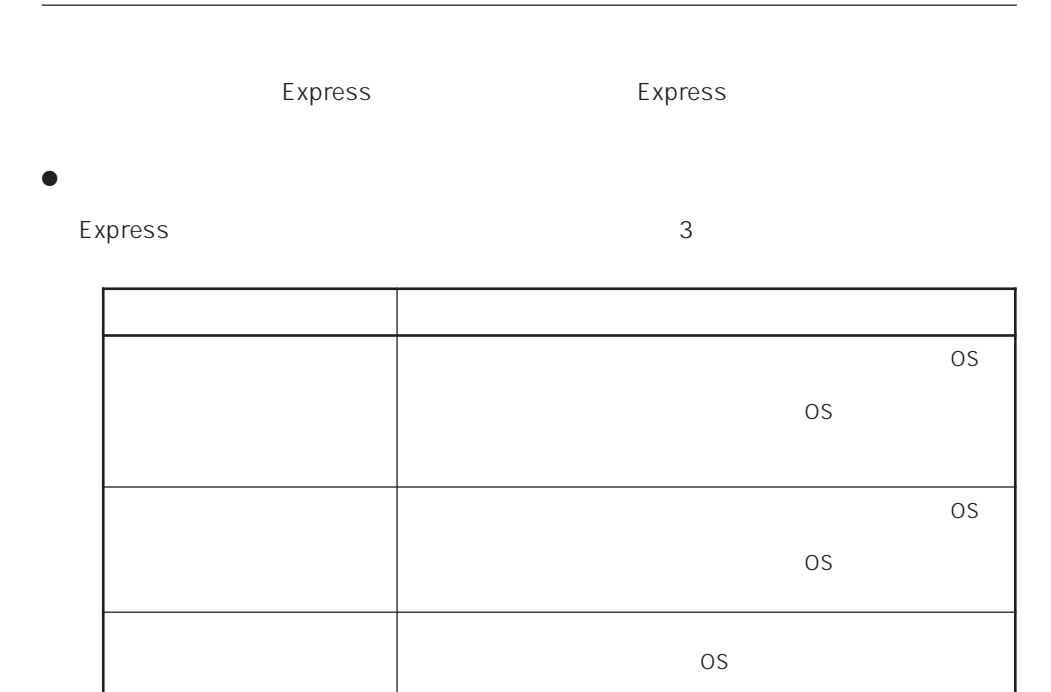

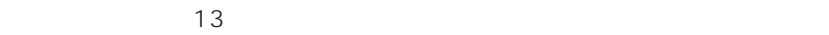

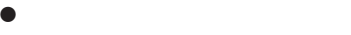

Express the contract of the Paris of the Paris of the Paris of the Paris of the Paris of the Paris of the Paris of the Paris of the Paris of the Paris of the Paris of the Paris of the Paris of the Paris of the Paris of the

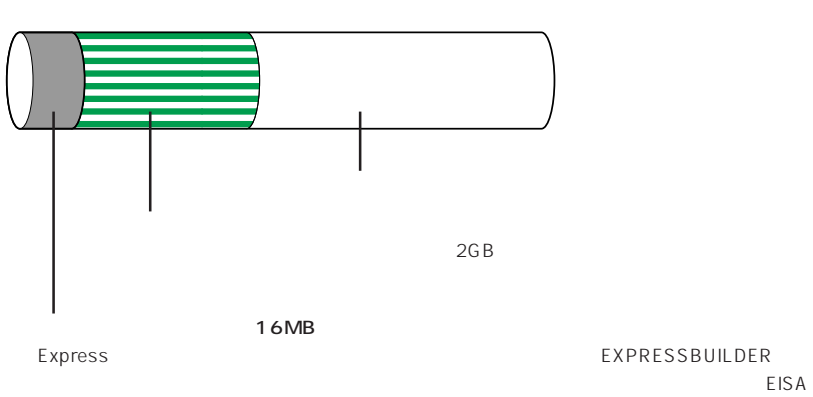

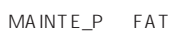

### Express

#### Express that reads in the express that express the express experiment of the express of the express of the experiment of the experiment of the experiment of the experiment of the experiment of the experiment of the experim

Express

#### 1.  $\blacksquare$

Express the contract of the contract of the contract of the contract of the contract of the contract of the contract of the contract of the contract of the contract of the contract of the contract of the contract of the c

Express 2 Express

#### $2.$

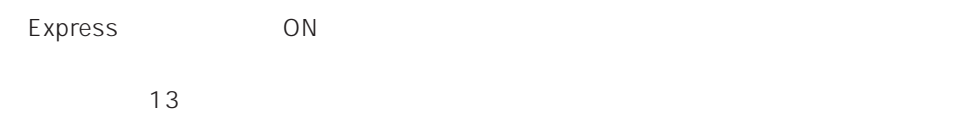

 $3.$ 

#### $B$ IOS

 $<$   $>$ 

### CD-ROM EXPRESSBUILDER

<再セットアップの場合>

Express ON

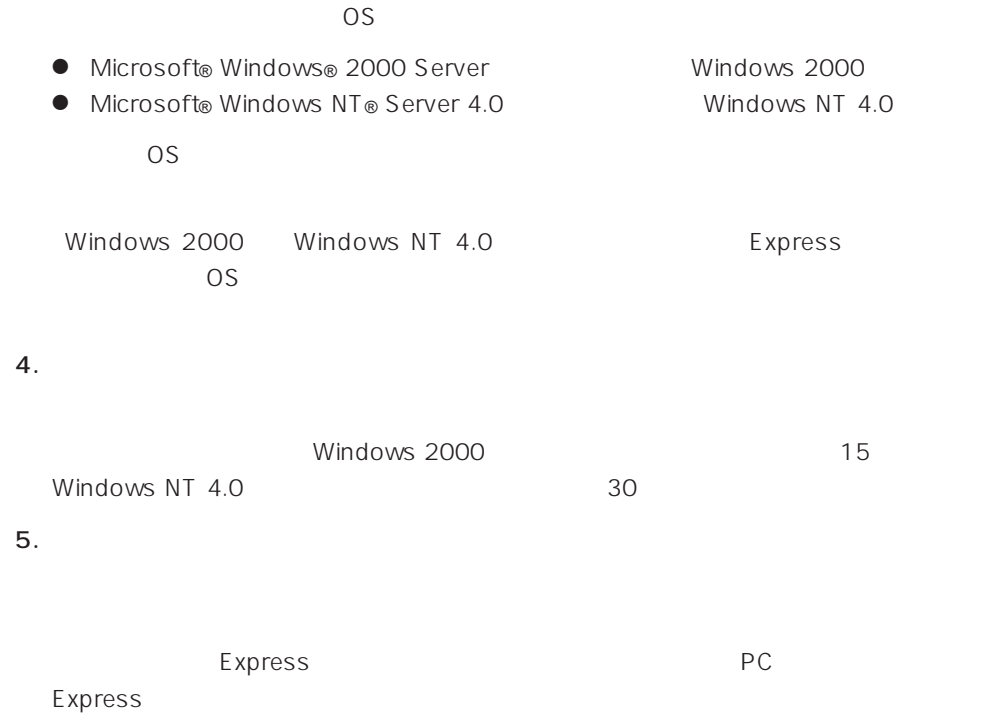

 $\overline{O}$ S

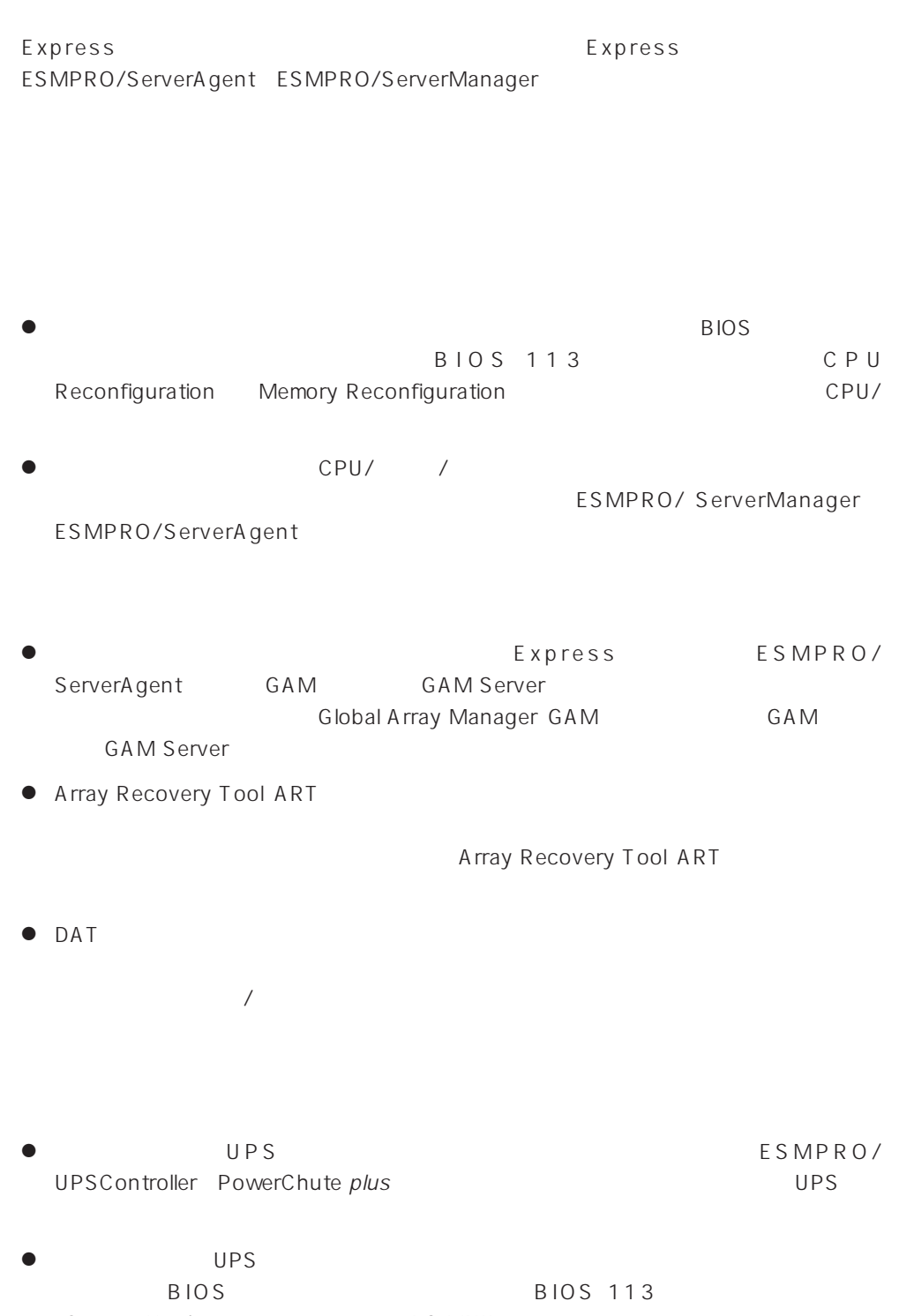

System Hardware AC-LINK

#### Express

#### http://club.express.nec.co.jp/

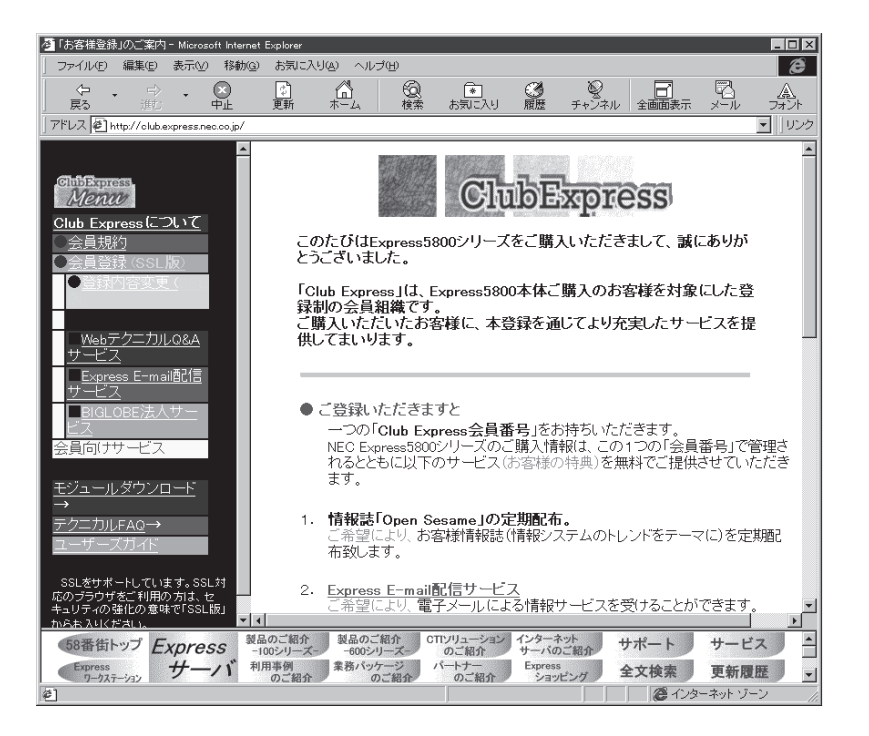

Club Express

Club Express

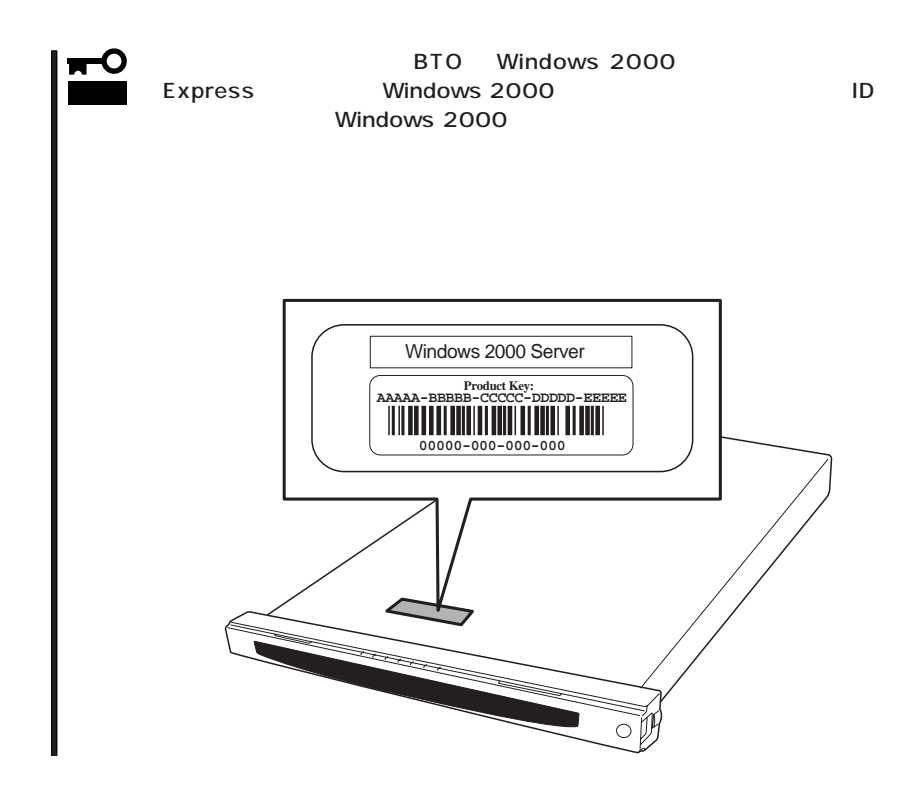

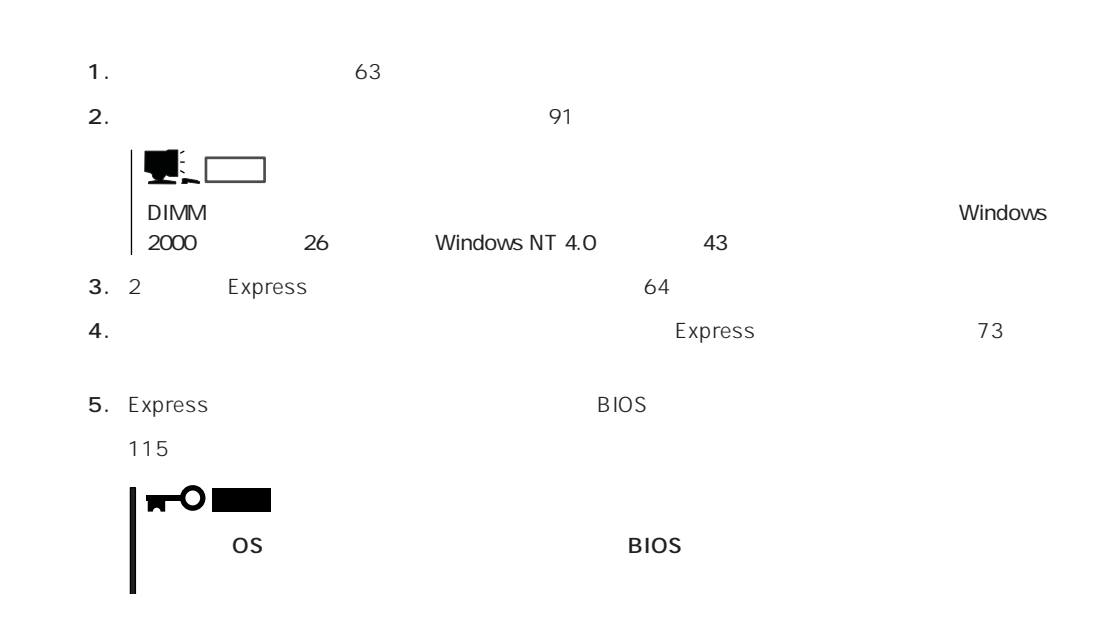

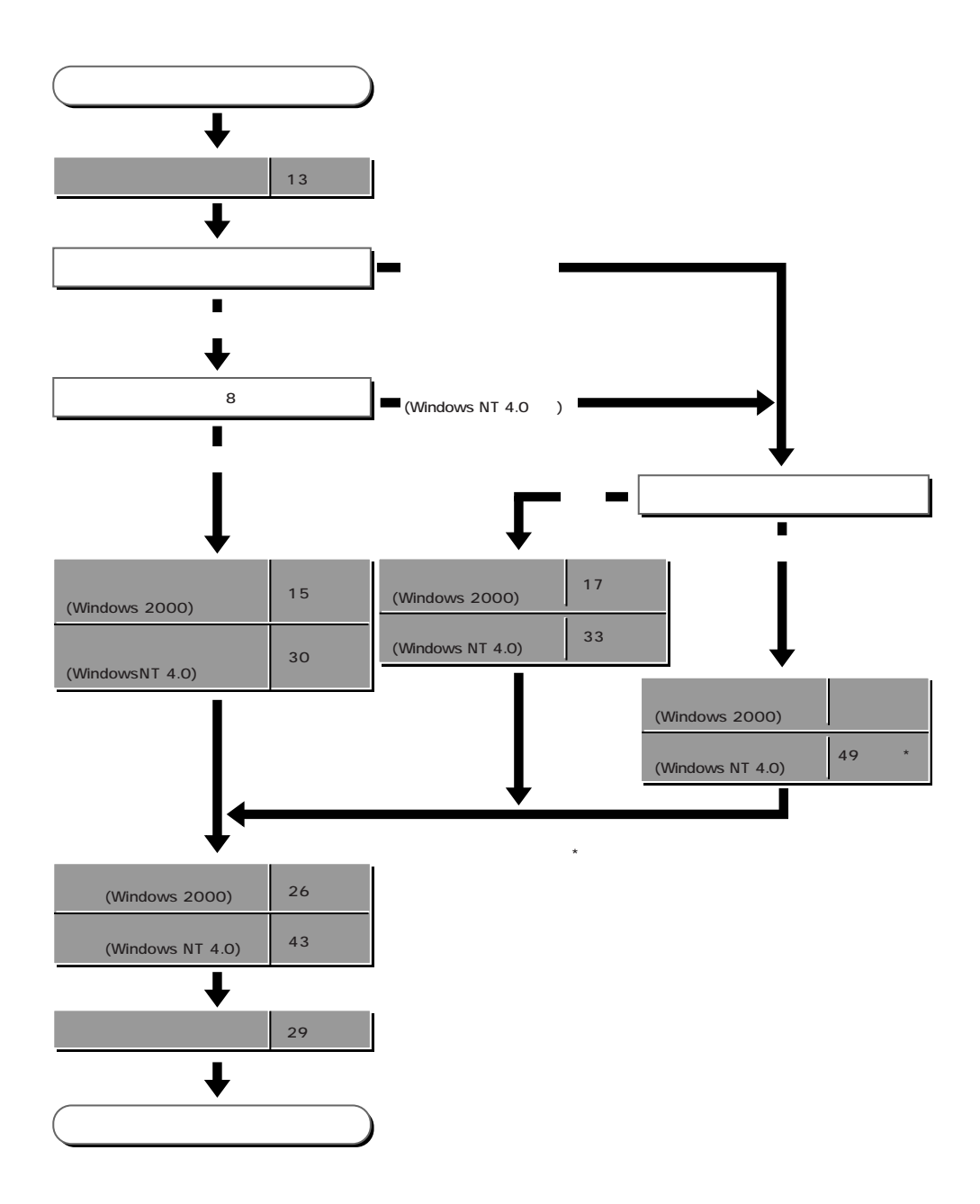

# **Windows 2000**

Windows 2000

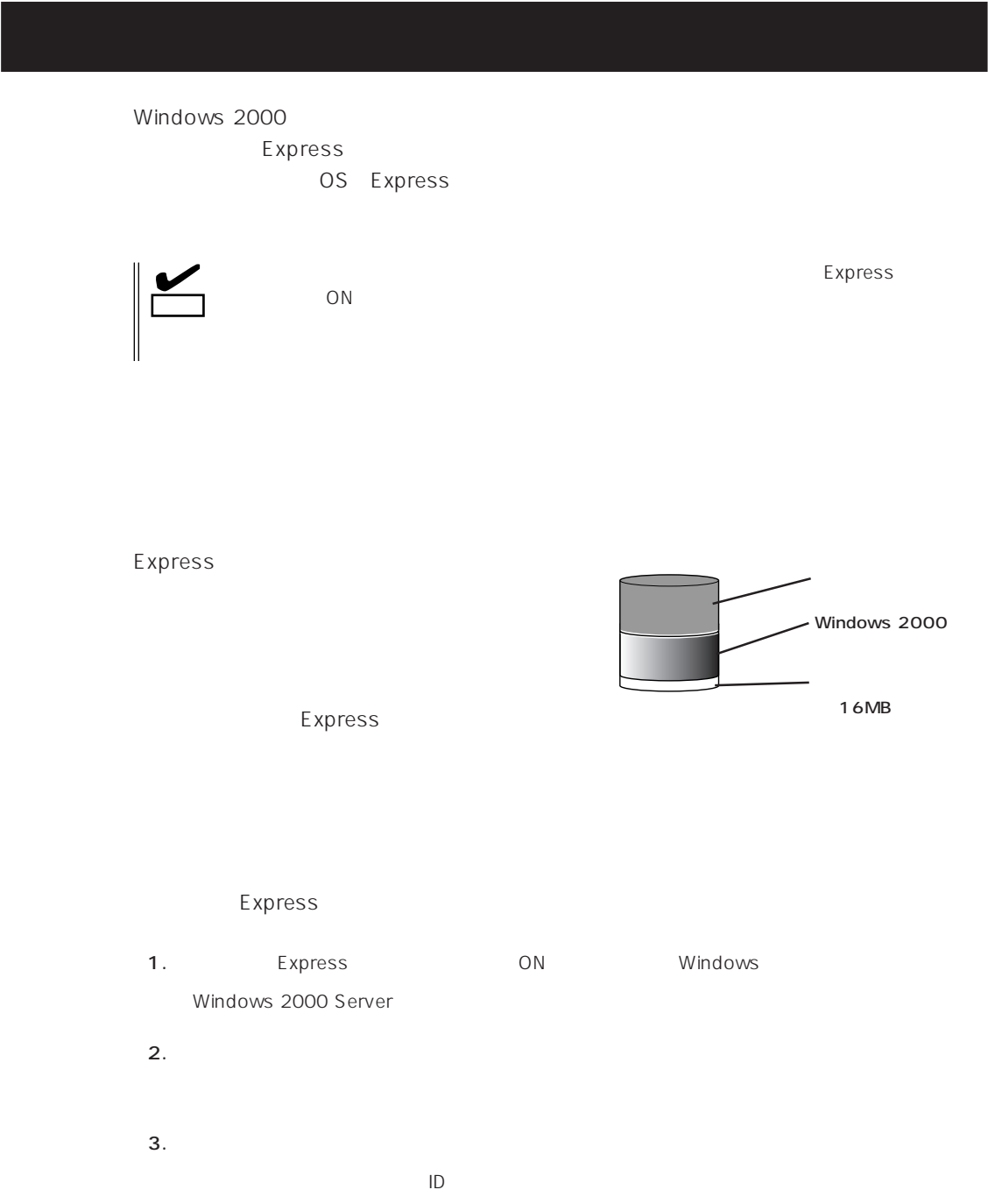

 $4.$  $5.$ Express 6. 26  $7.$ ● ESMPRO/ServerAgent  $\bullet$ ⓦ Global Array Manager Server\*

- ⓦ Global Array Manager Client\*
- $\bullet$

 $\star$ 

- ⓦ Array RecoveryTool
- ESMPRO/UPSController

 $\blacksquare$  is the contract of the contract of the contract of the contract of the contract of the contract of the contract of the contract of the contract of the contract of the contract of the contract of the contract of the

8. 29 $\sim$ 

 $\overline{\text{OS}}$ Windows 2000 Windows NT 4.0 CD-ROM EXPRESSBUILDER Express5800  $\overline{OS}$ The extension of the FD state of the state of the state of the state of the state of the state of the state of the state of the state of the state of the state of the state of the state of the state of the state of the sta ヒント�  $\bullet$  The Proposition  $\bullet$ E xpress  $FD = \frac{1}{2}$ Express FD EXPRESSBUILDER FD EXPRESSBUILDER ExpressPicnic®  $\mathsf{FD}$ FD  $\blacksquare$ Express Windows 95/98 Windows NT 3.51 Windows 2000 ExpressPicnic ExpressPicnic FD FD 156

#### OS contracts in the set of the set of the set of the set of the set of the set of the set of the set of the set of the set of the set of the set of the set of the set of the set of the set of the set of the set of the set

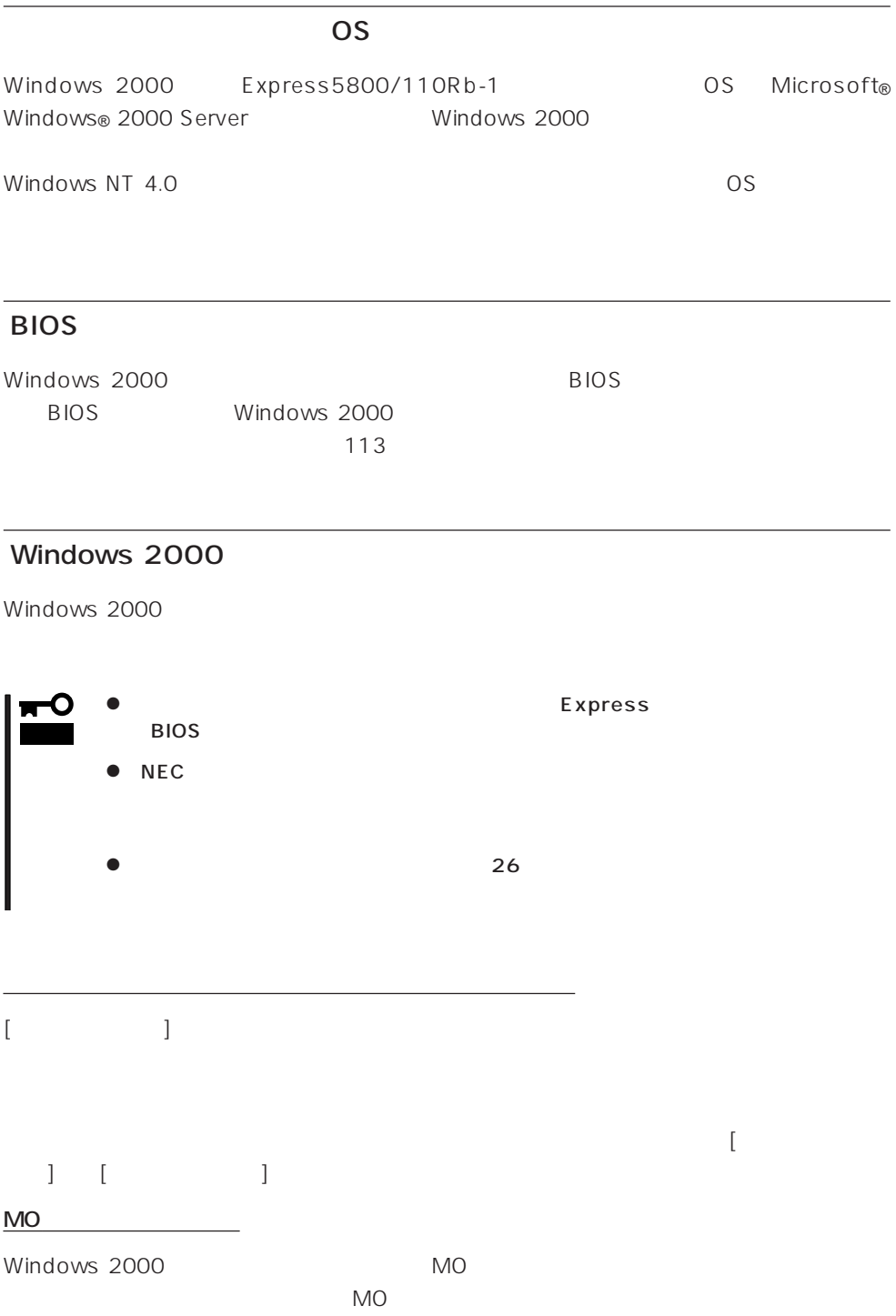

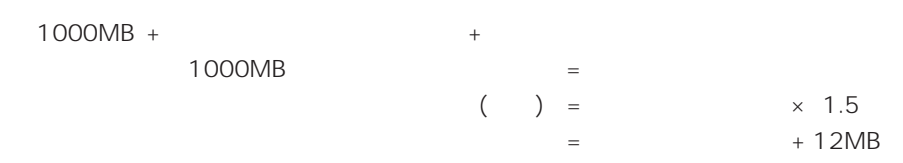

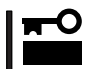

 $512MB$ 

 $1000MB + (512MB \times 1.5) + (512MB + 12MB) = 2292MB$ 

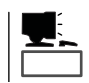

 $\sim 2000$ MB

MAINTE\_P

MAINTE\_P

作成するパーティションサイズについて

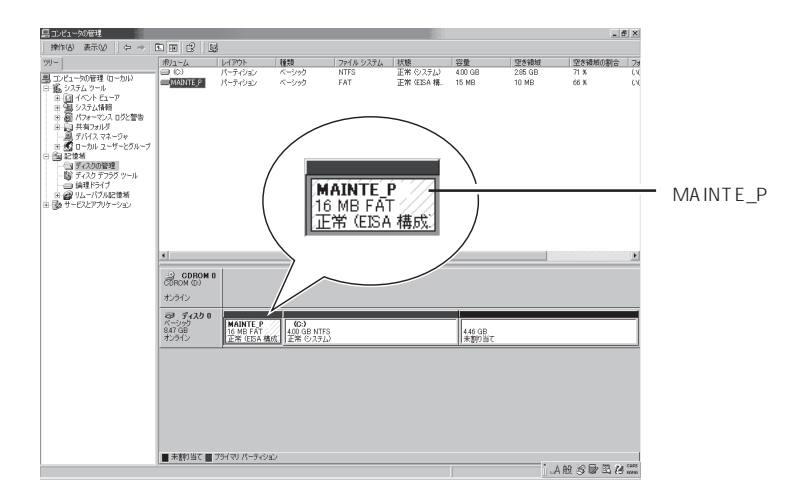

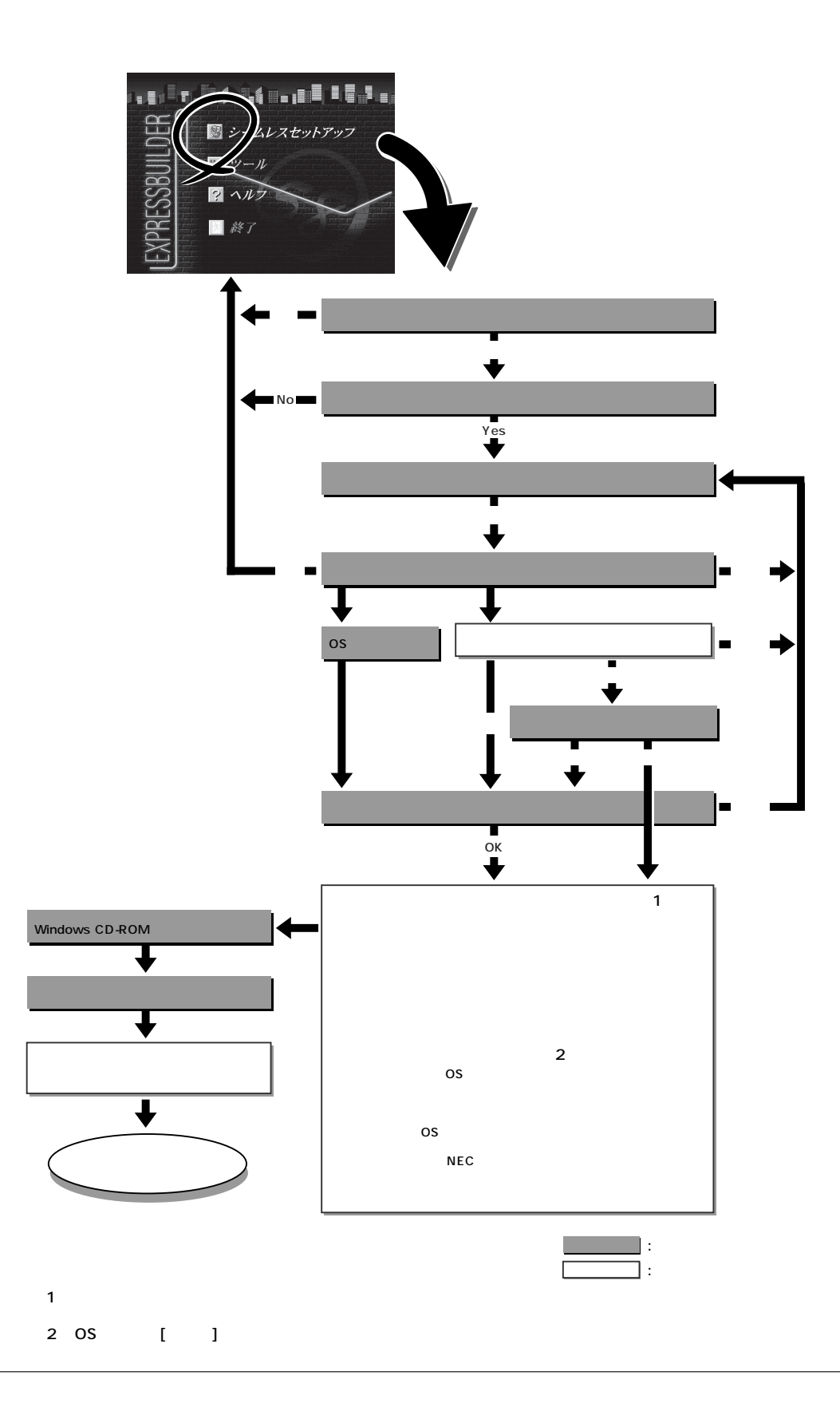

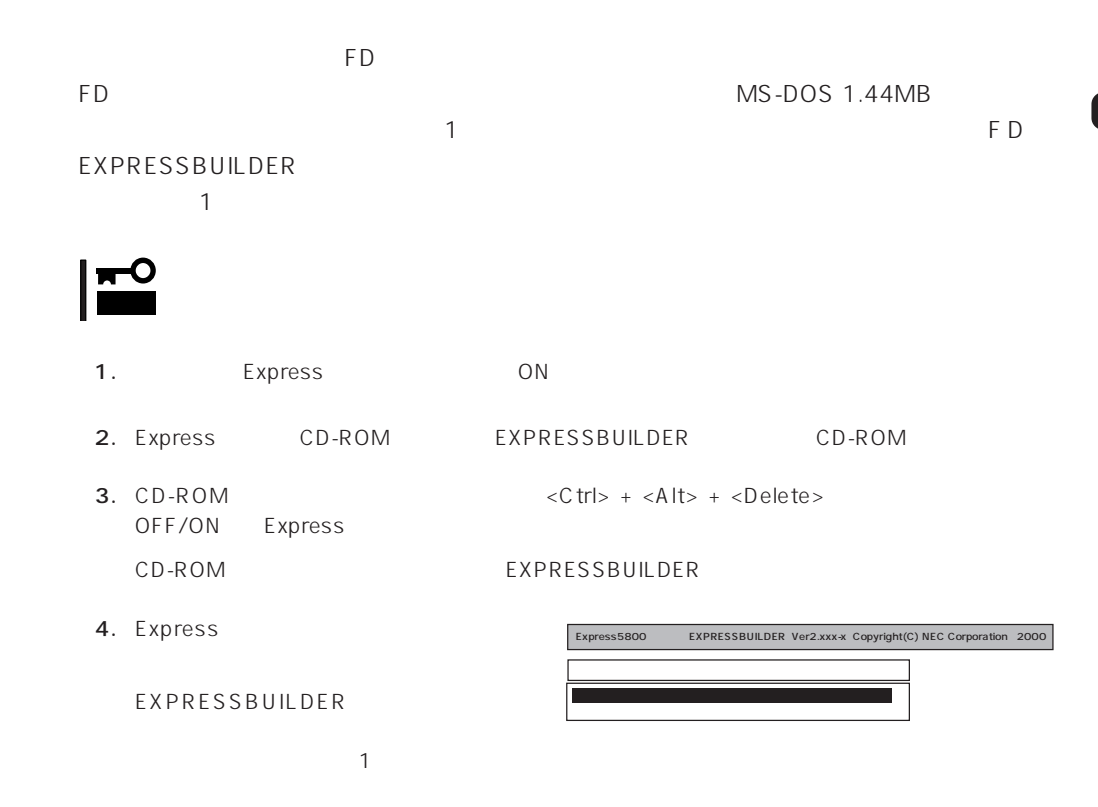

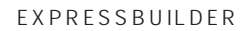

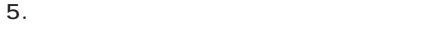

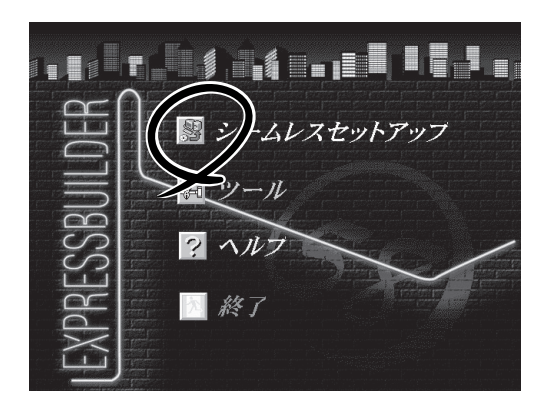

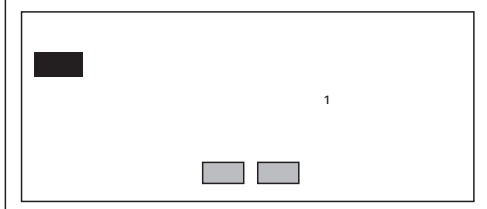

 $6.$ 

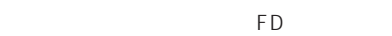

7. The FD state  $\mathsf{F}\mathsf{D}$ 

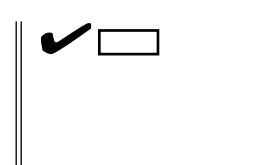

FD 1.44MB

#### $\overline{FD}$

 $FD$ 

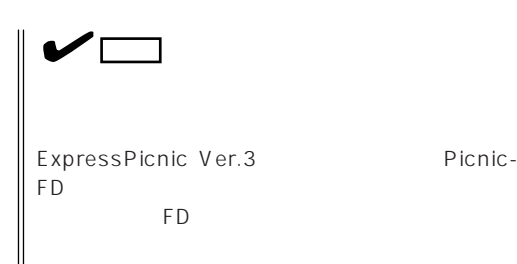

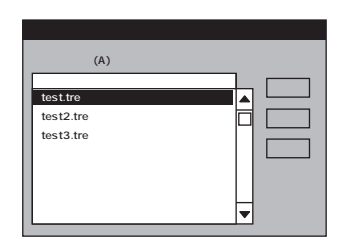

 $\overline{8}$  $\overline{9}$ 

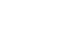

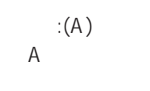

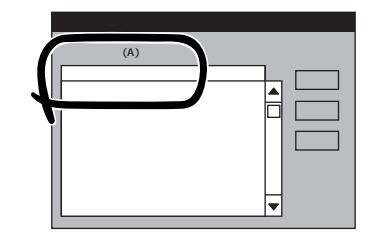

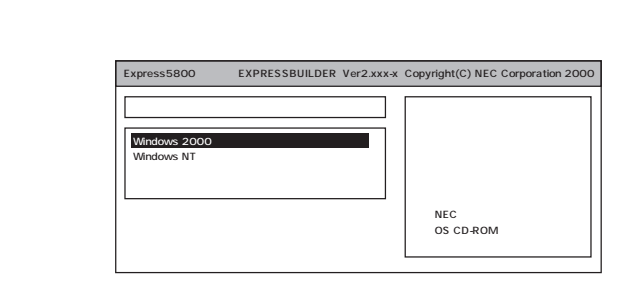

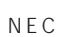

OS

Windows 2000

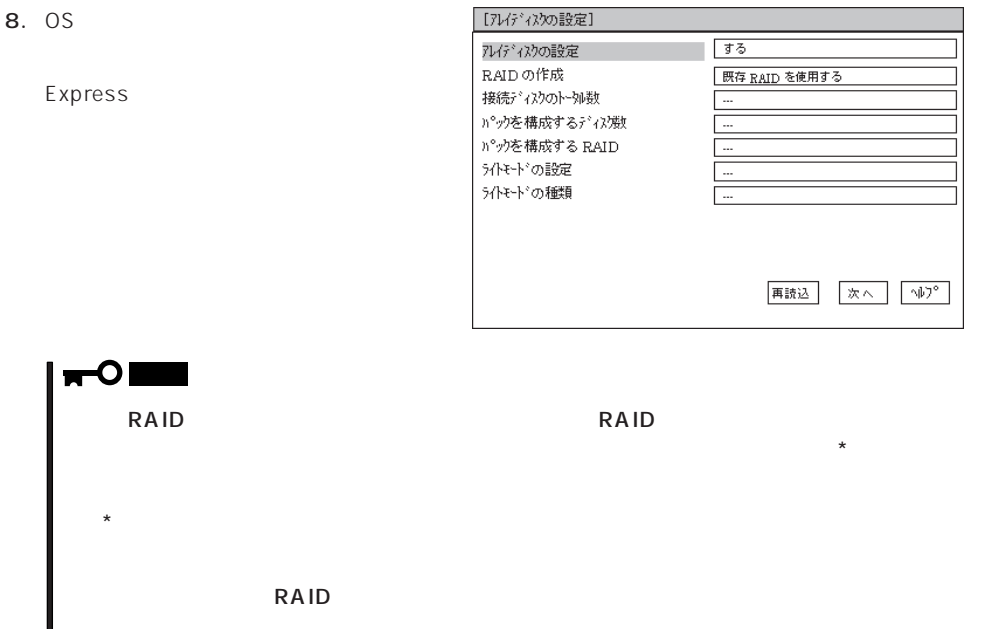

- *RAID*  $\overline{R}$ 

 $\overline{\text{OS}}$ 

NEC

 $NEC$  $\sim$  $\mathsf{OS}$  $(2000MB , \t= )$ NTFS Express5800/xxx Windows  $2000$  Se 新規に作成する� 2000� **WINNT** 再読込� 次へ� ヘルプ�  $\langle$ 

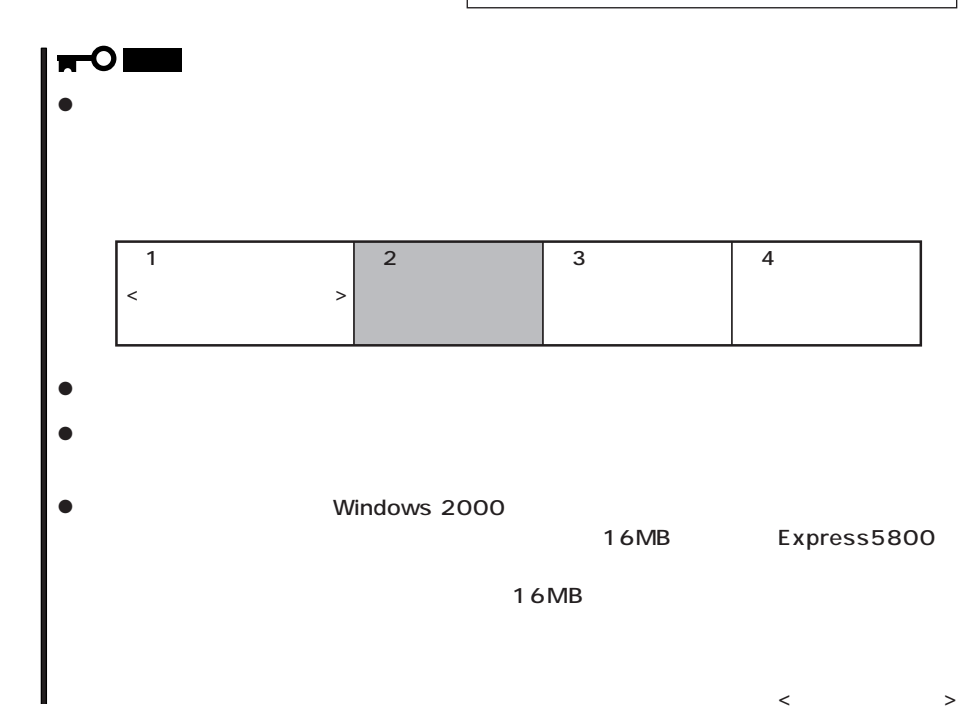

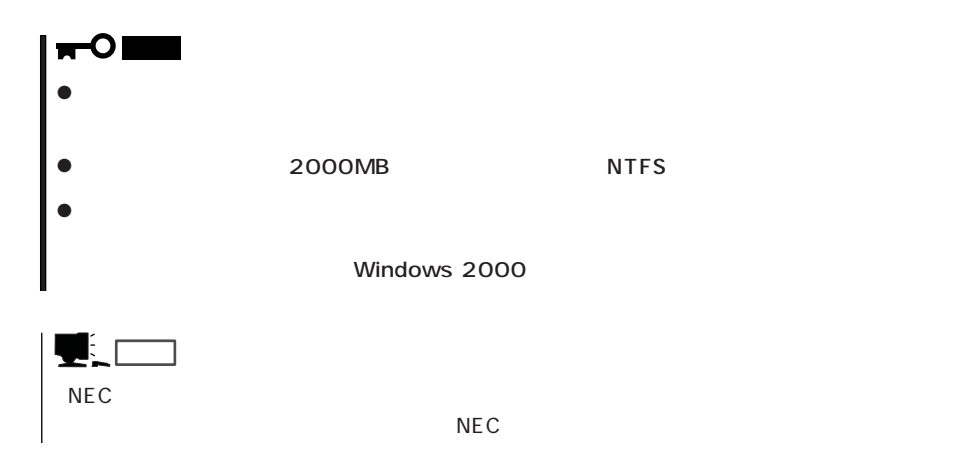

9. CD-ROM EXPRESSBUILDER CD-ROM Windows 2000 CD-ROM CD-ROM

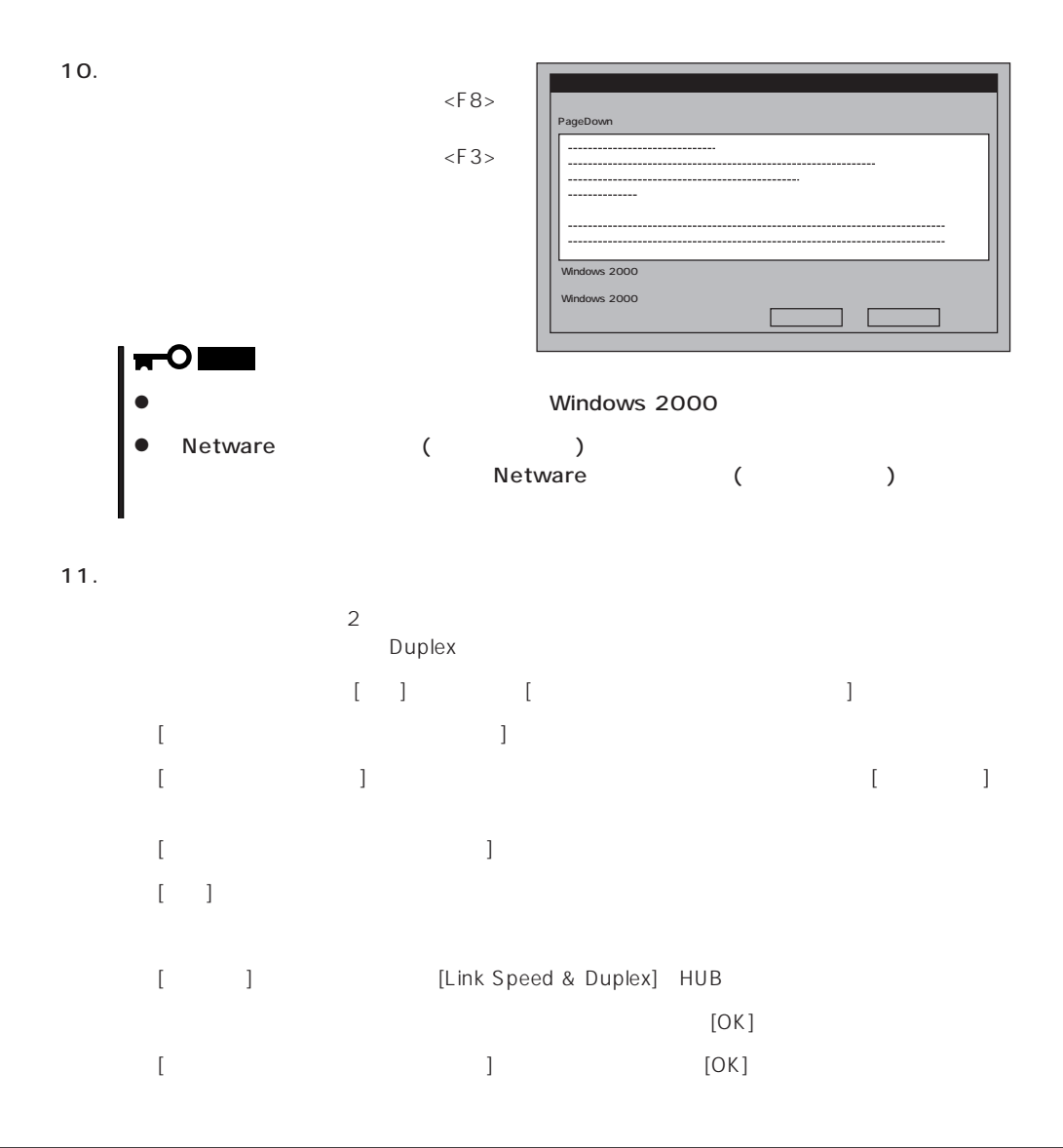

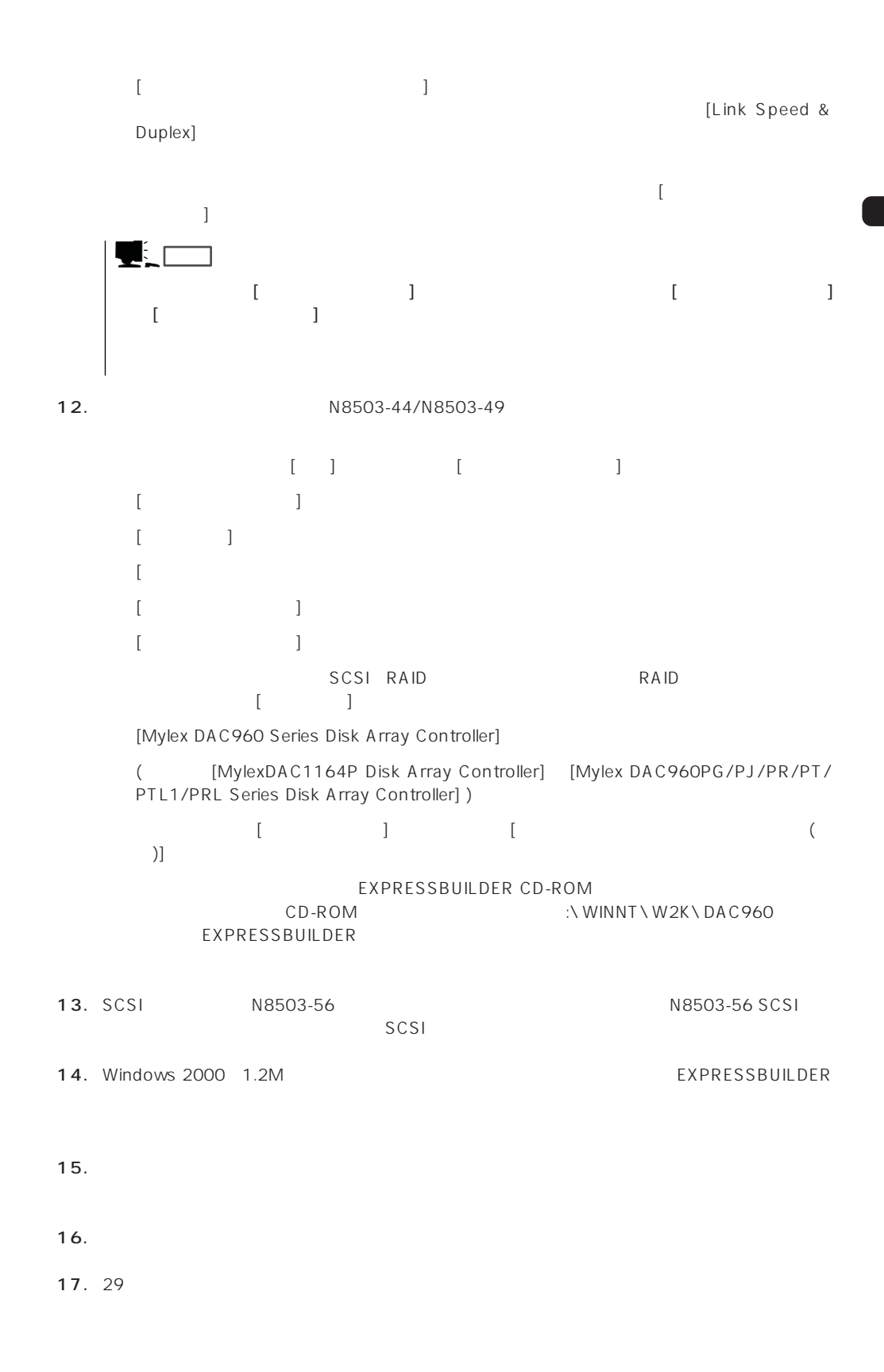

#### Express

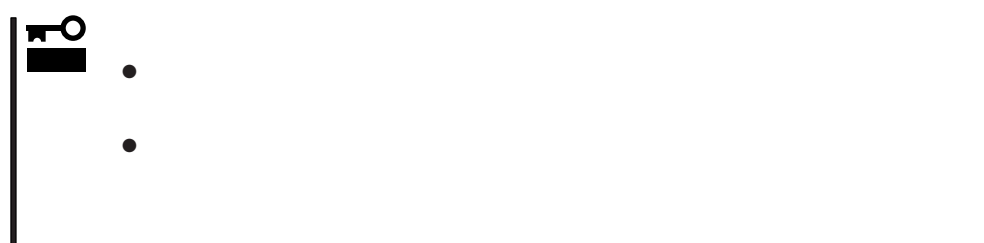

- 1.  $\blacksquare$
- $2.$
- $3.$
- 4.  $/$

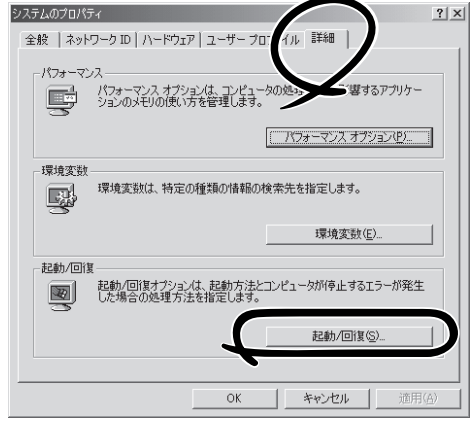

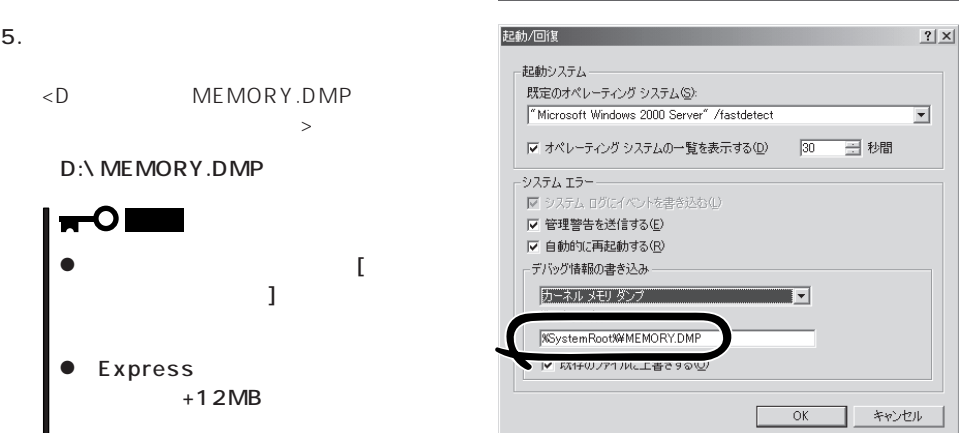

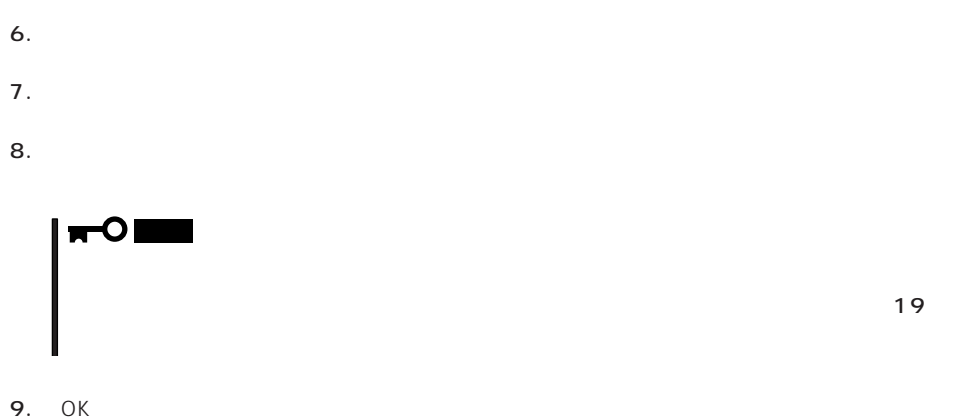

 $|?|X|$ 

 $\overline{\mathbf{r}}$ 

## Windows 2000

 $\mathsf{Express}\ \mathsf{E}$ 

- 1.  $\sim$
- 2. **drwtsn32.exe**  $OK$

Windows 2000

実行した()アプリケーション名、または開きた()フォルダやドキュメント<br>名、インターネット リソース名を入力してください。 褏 名前( drwtsn32.exe  $\overline{OK}$ キャンセル | 参照(B)...

ファイル名を指定して実行

 $3.$ 

DRWTSN32.LOG

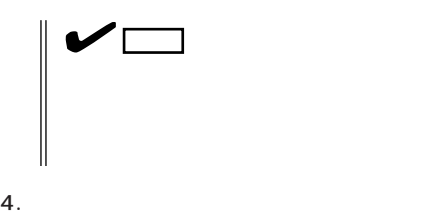

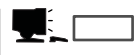

Windows Debugger

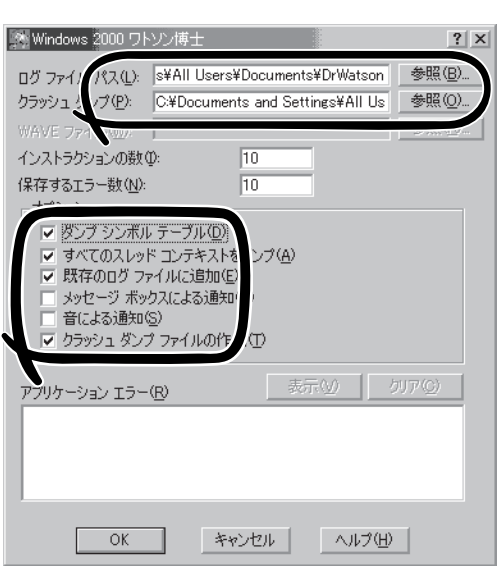

#### 6. OK

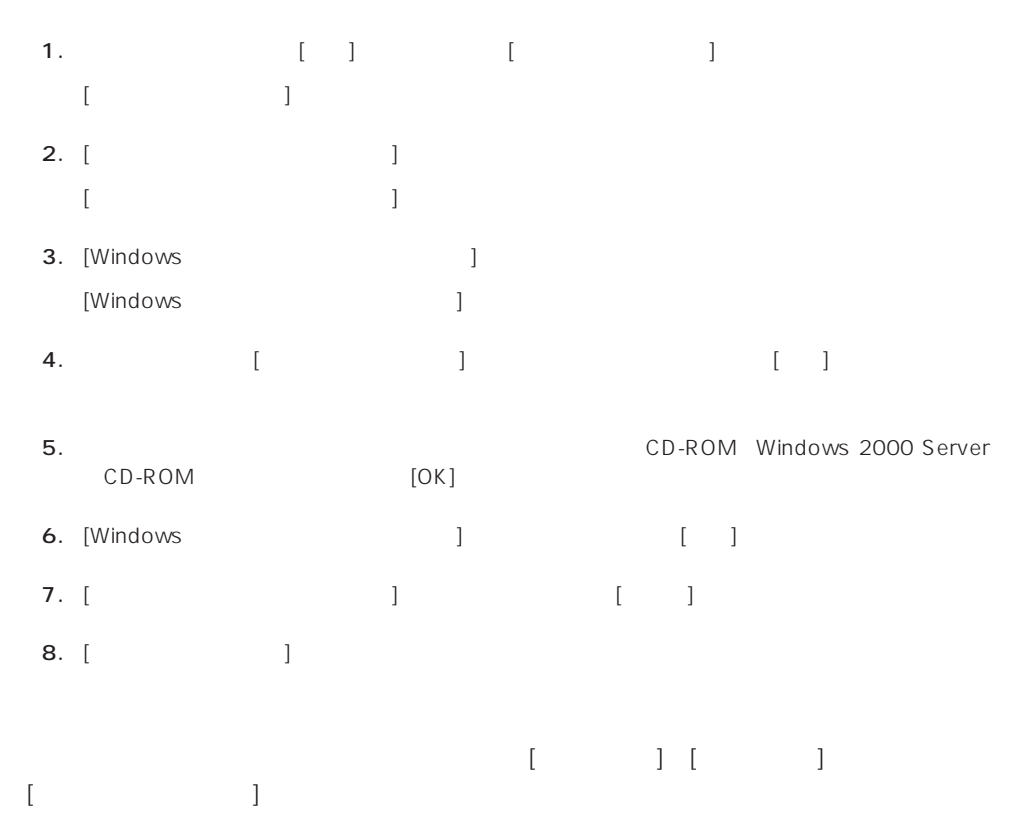

 $5.$ 

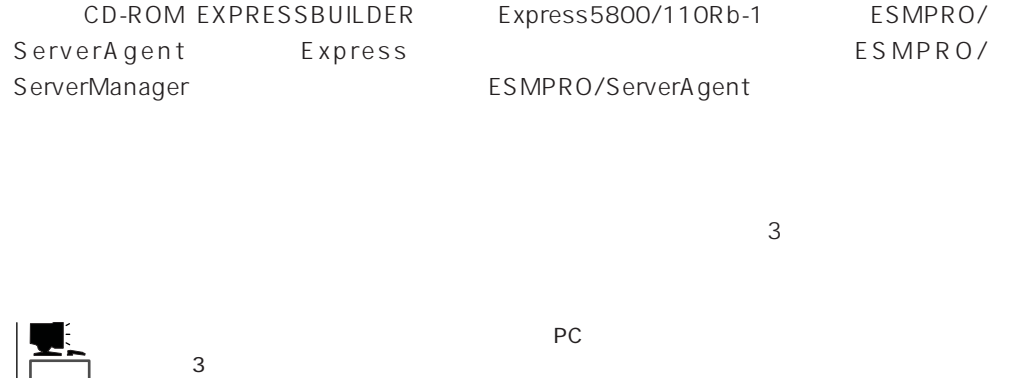

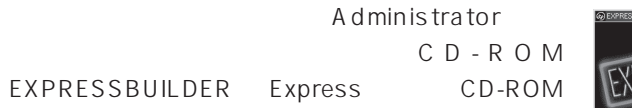

2nd Setup Tool

ヒント�

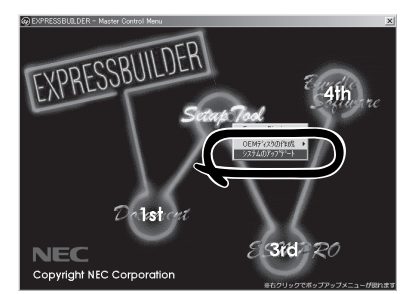

- 1.  $3.5$
- 2. CD-ROM EXPRESSBUILDER Express CD-ROM EXPRESSBUILDERから起動して「EXPRESSBUILDERトップメニュー」が表示されます。
- $3.$

 $4.$ 

# **Windows NT 4.0**

Windows NT 4.0

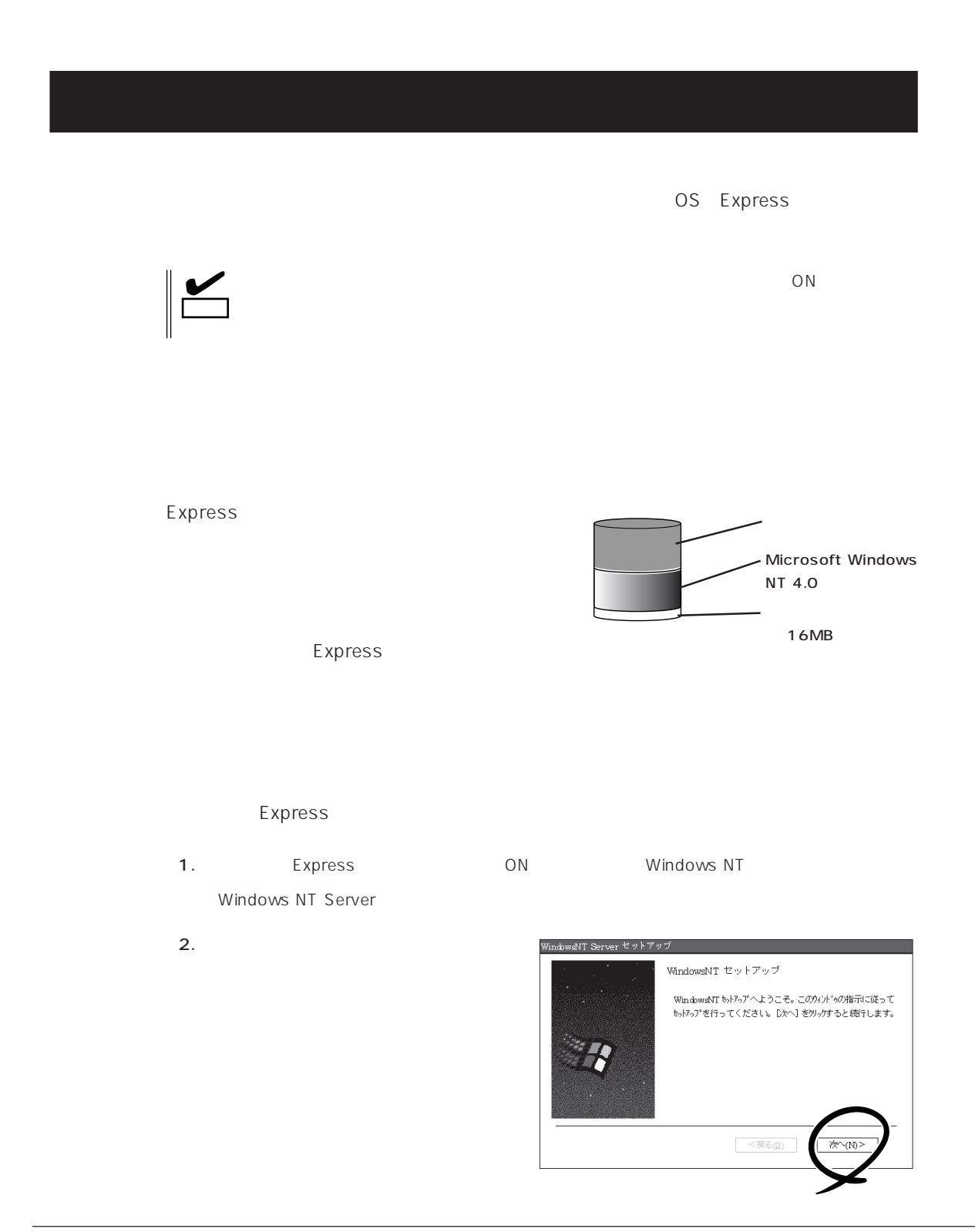

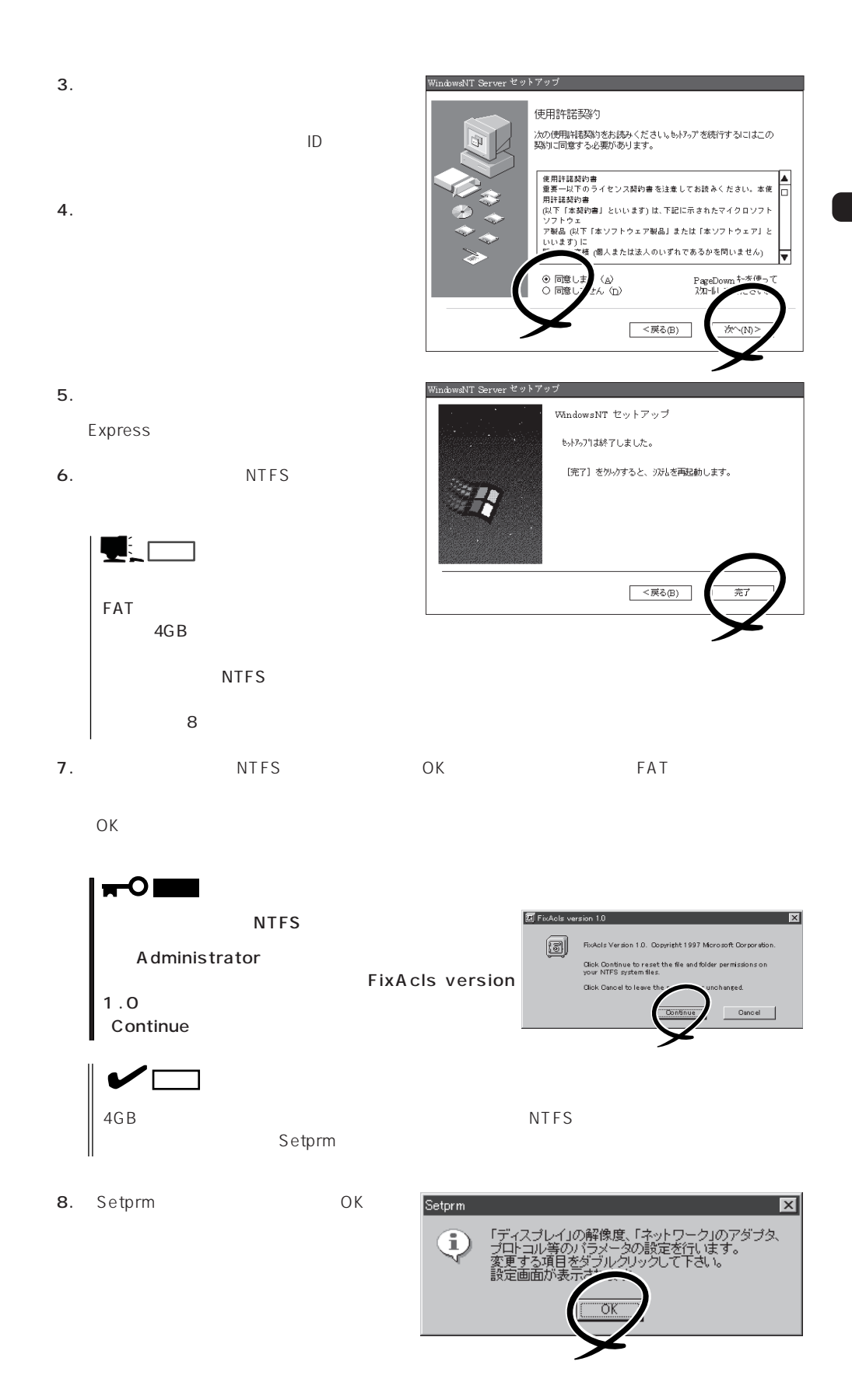

#### 31

 $9.$ 

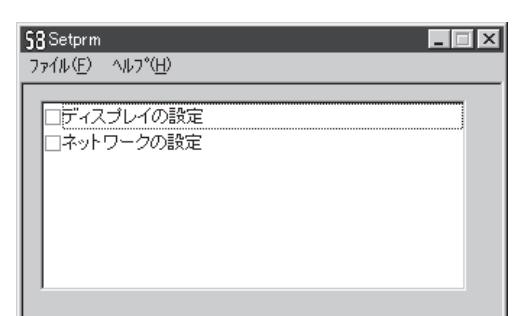

# Setprm  $\blacksquare$

- 10. 29
- 11. Express

 $12.$ 

- ⓦ ESMPRO/ServerAgent
- $\bullet$
- ⓦ Global Array Manager Server\*
- ⓦ Global Array Manager Client\*

 $\star$ 

- $\bullet$
- ⓦ Array RecoveryTool
- ESMPRO/UPSController
- PowerChute plus

the control of the control of the control of the control of the control of the control of the control of the c

 $13.29$ 

 $\frac{17}{20}$ 

## OS マンストールについて

OS contracts in the set of the set of the set of the set of the set of the set of the set of the set of the set of the set of the set of the set of the set of the set of the set of the set of the set of the set of the set

#### $\overline{\text{OS}}$

Windows NT 4.0  $\text{Express 5800/110Rb-1}$  OS Microsoft® Windows  $NT_{@}$  Server 4.0 Windows NT 4.0

Windows 2000 <del>CONSERVIAGO S</del>

### Windows NT 4.0

Windows NT Server 4.0 Windows NT 4.0

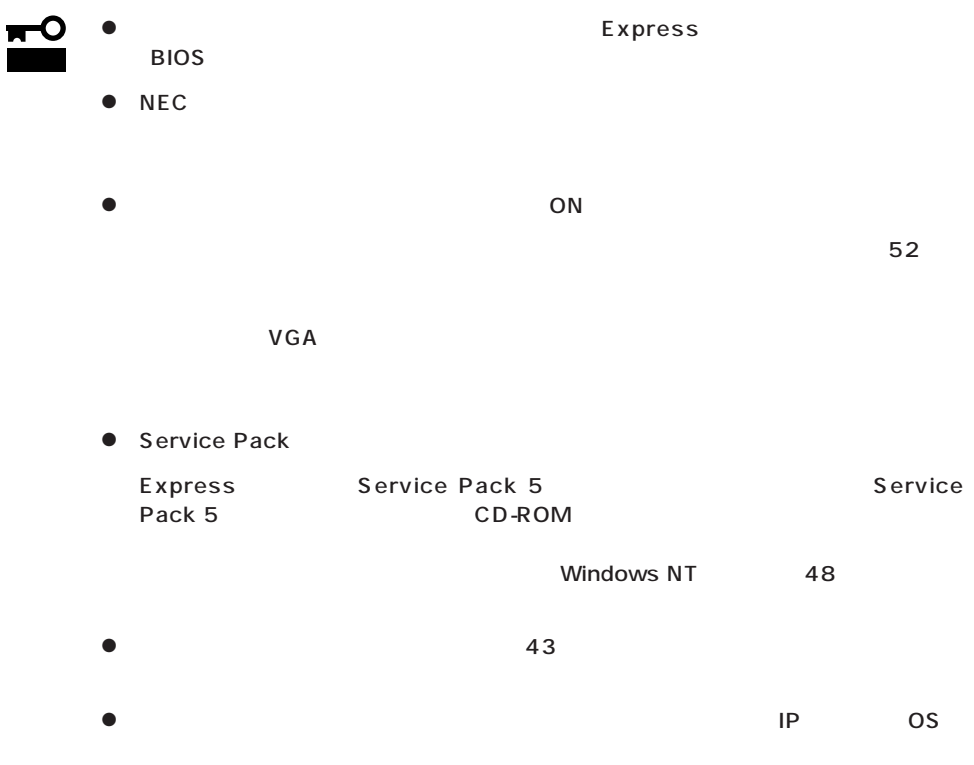

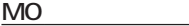

 $MO$  is a set of the MO is a set of the MTFS is a set of the MTFS is a set of the MTFS is a set of the MTFS is a set of the MTFS is a set of the MTFS is a set of the MTFS is a set of the MTFS is a set of the MTFS is a set

 $MO$ 

ディスク構成について EISA

 $EISA$ 

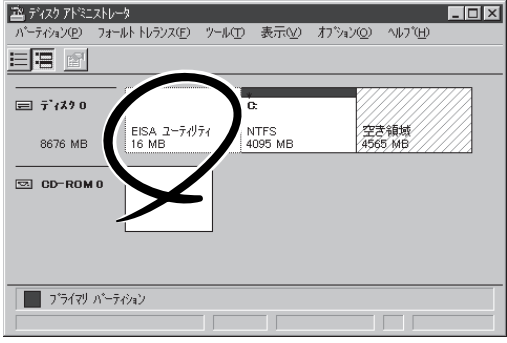

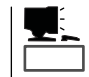

<u>たいことには、このようなパーティションサイズについて</u>

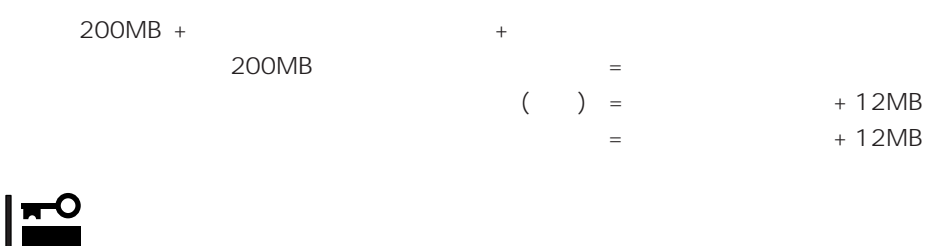

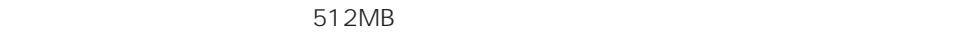

200MB + (512MB + 12MB) + (512MB + 12MB) = 1248MB

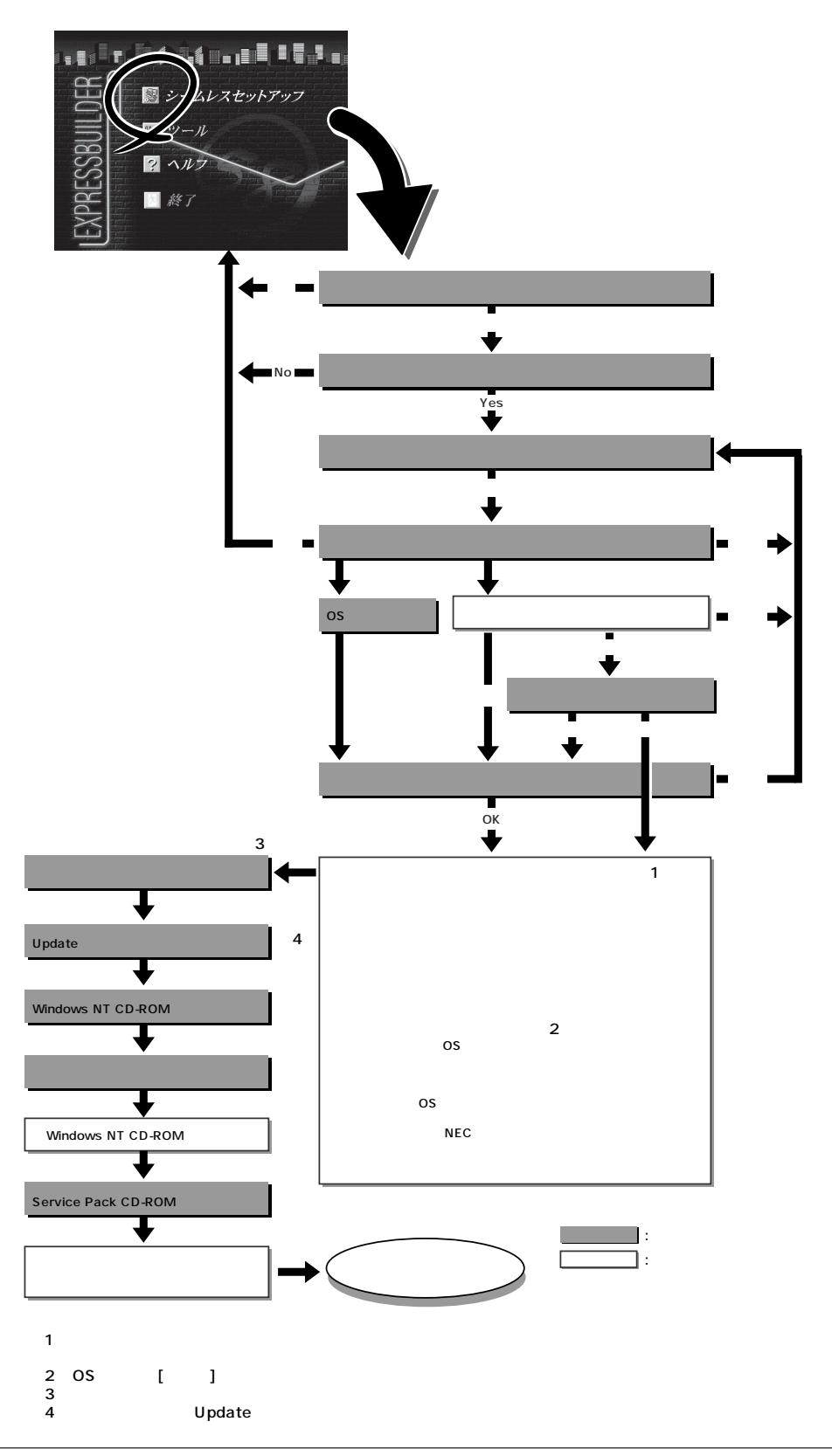

extending to the FD extending to the extending to the extending of the extending of the extending of the extending of the extending of the extending of the extending of the extending of the extending of the extending of th FD MS-DOS 1.44MB  $\overline{a}$  1 and  $\overline{b}$  1 and  $\overline{c}$  1 and  $\overline{c}$  1 and  $\overline{c}$  1 and  $\overline{c}$  1 and  $\overline{c}$  1 and  $\overline{c}$  1 and  $\overline{c}$  1 and  $\overline{c}$  1 and  $\overline{c}$  1 and  $\overline{c}$  1 and  $\overline{c}$  1 and  $\overline{c}$  1 and  $\overline{c}$  1 EXPRESSBUILDER  $\sim$  1 重要� Windows NT Windows NT Microsoft Windows NT 4.0 Server Service Pack Express Service Pack 5 Service Pack 5 CD-ROM Windows NT  $48$ ⓦ 「プレインストールモデル」で初めて電源をONにする場合について Windows  $NT4.0$  $ON$ **Microsoft** Windows NT OFF <Ctrl> + <Alt> + <Delete> EXPRESSBUILDER CD-ROM  $49<sub>0</sub>$  $52$  $VGA$ 1. Express ON 2. Express CD-ROM EXPRESSBUILDER CD-ROM 3. CD-ROM <Ctrl> + <Alt> + <Delete><br>OFF/ON Express Express CD-ROM EXPRESSBUILDER Enter Windows NT Server Version 4.00<br>Windows NT Server Version 4.00 [VGA mode]

4. Express

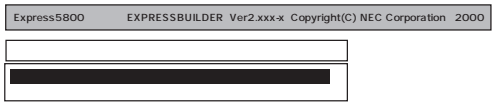

EXPRESSBUILDER

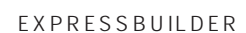

 $\overline{1}$ 

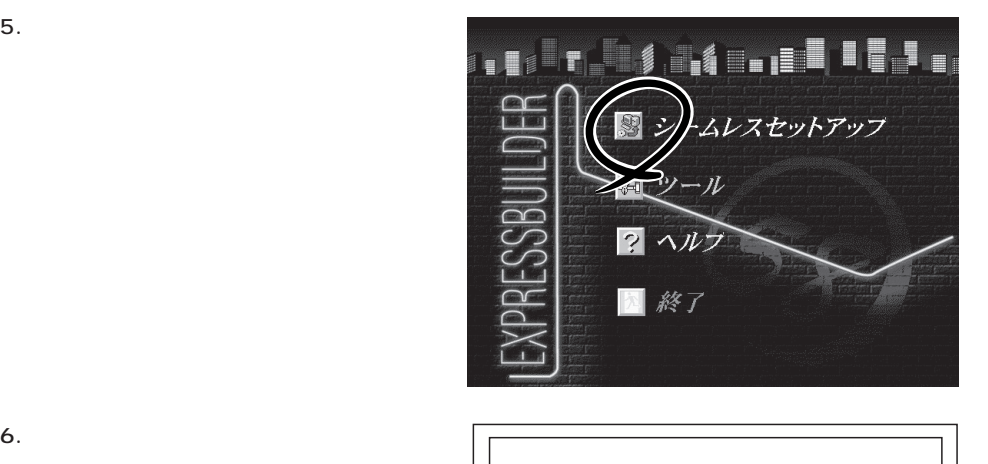

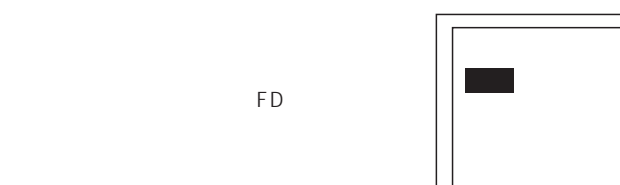

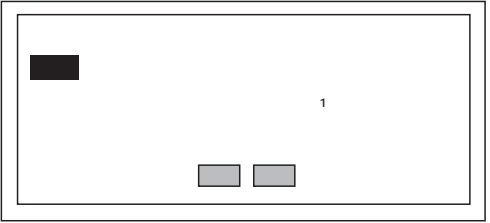

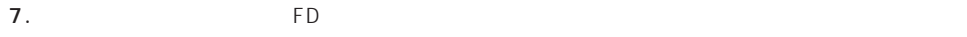

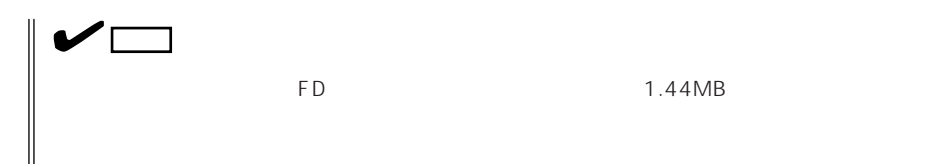

 $\overline{CD}$   $\overline{FD}$ 

 $FD$ 

再読込�  $(A)$ test.tre test2.tre test3.tre

チェック� ExpressPicnic Ver.3 Picnic-FD  $\blacksquare$ FD and the state  $\overline{P}$ 

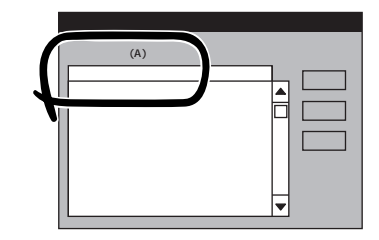

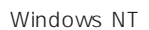

 $\colon$ (A)  $\mathsf{A}$ 

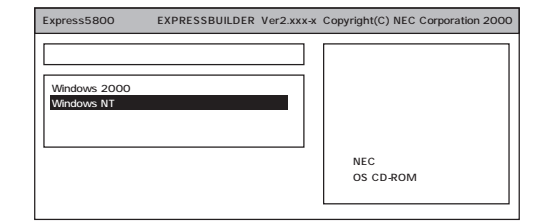

#### 8. OS

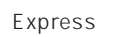

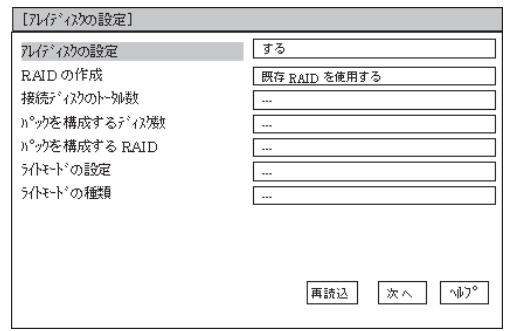

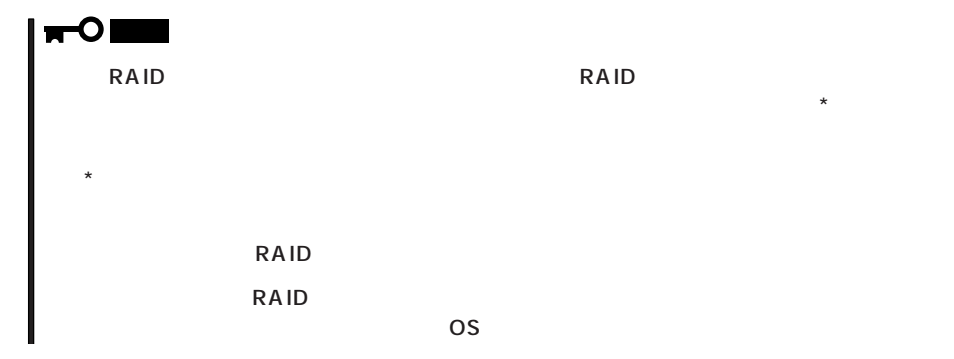

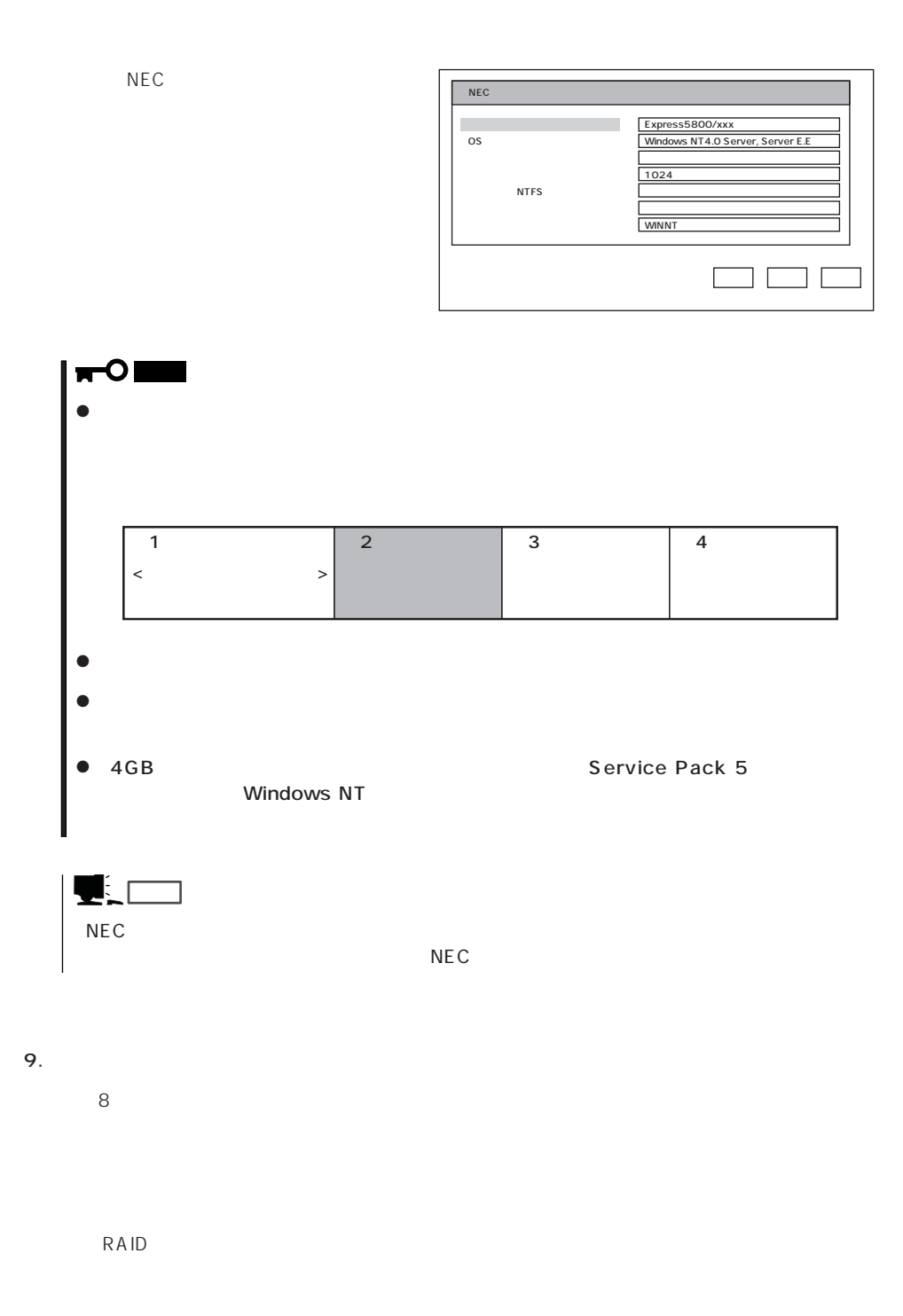

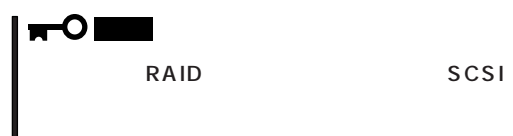

ヒント�

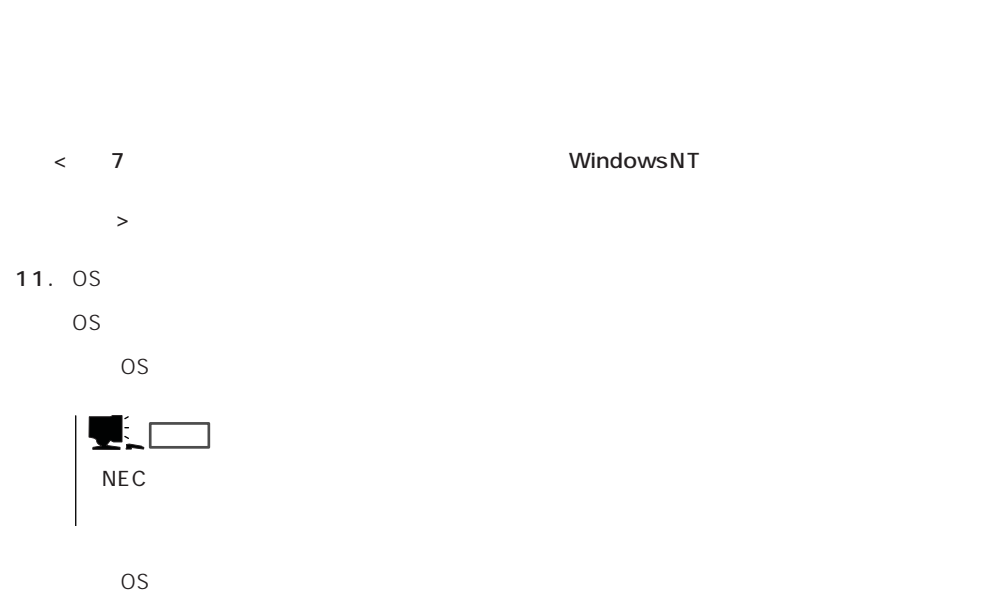

- 
- 12. Update

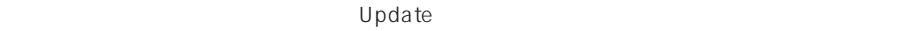

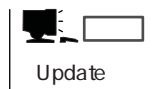

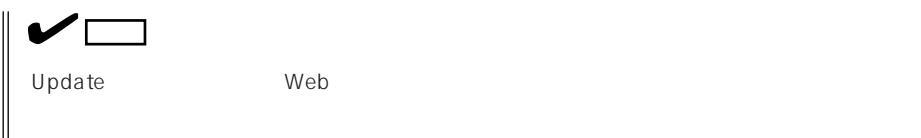

13. C D - R O M EXPRESSBUILDER CD-ROM Windows NT CD-ROM CD-ROM

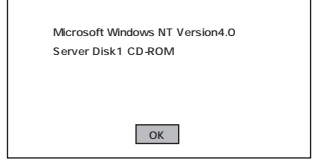

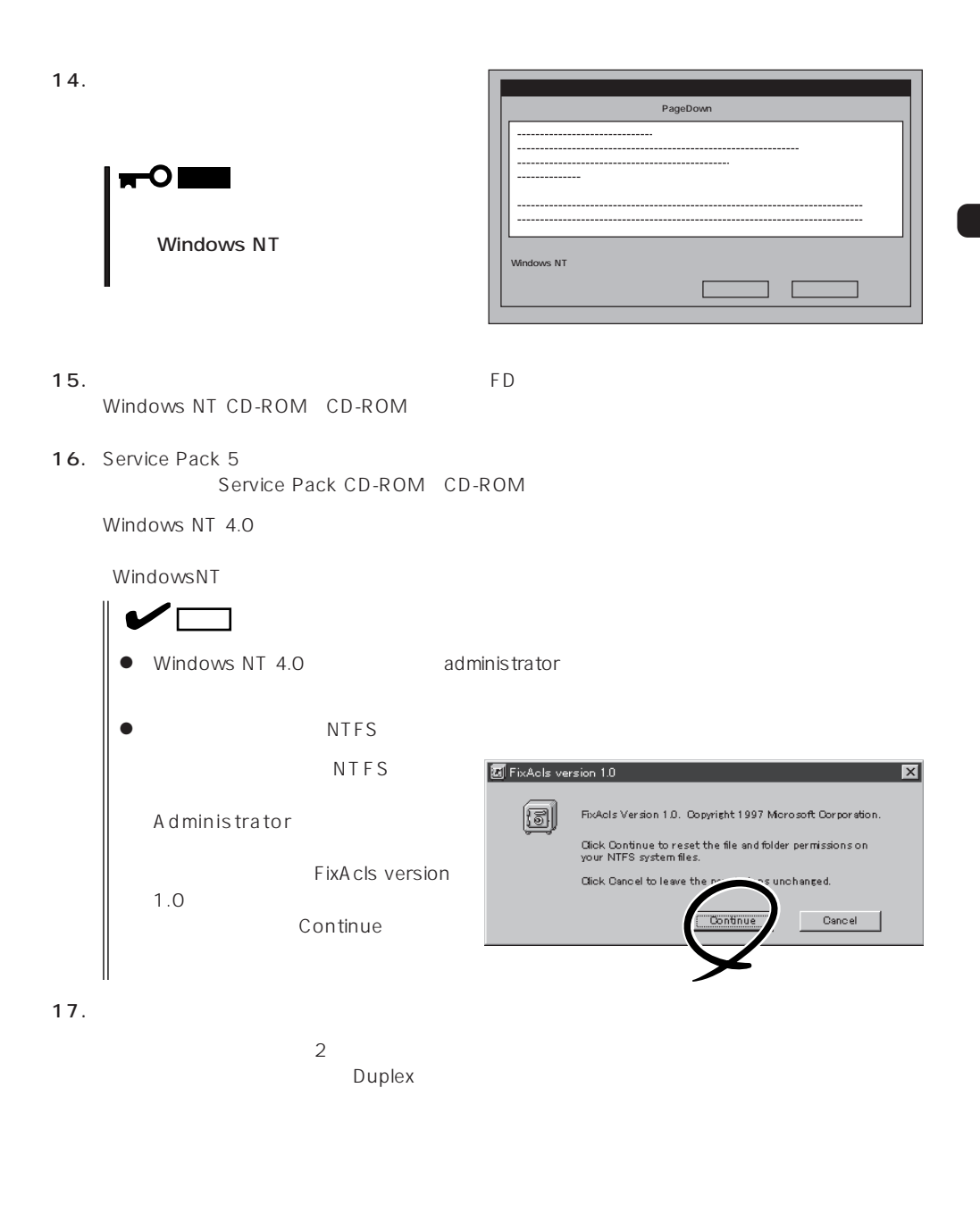

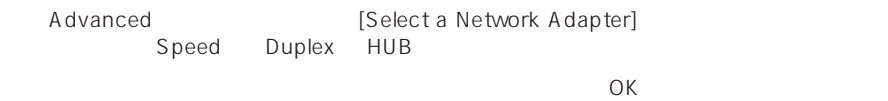

18.  $\overline{a}$ 

19.  $\overline{a}$ 

 $20.29$ 

#### Express

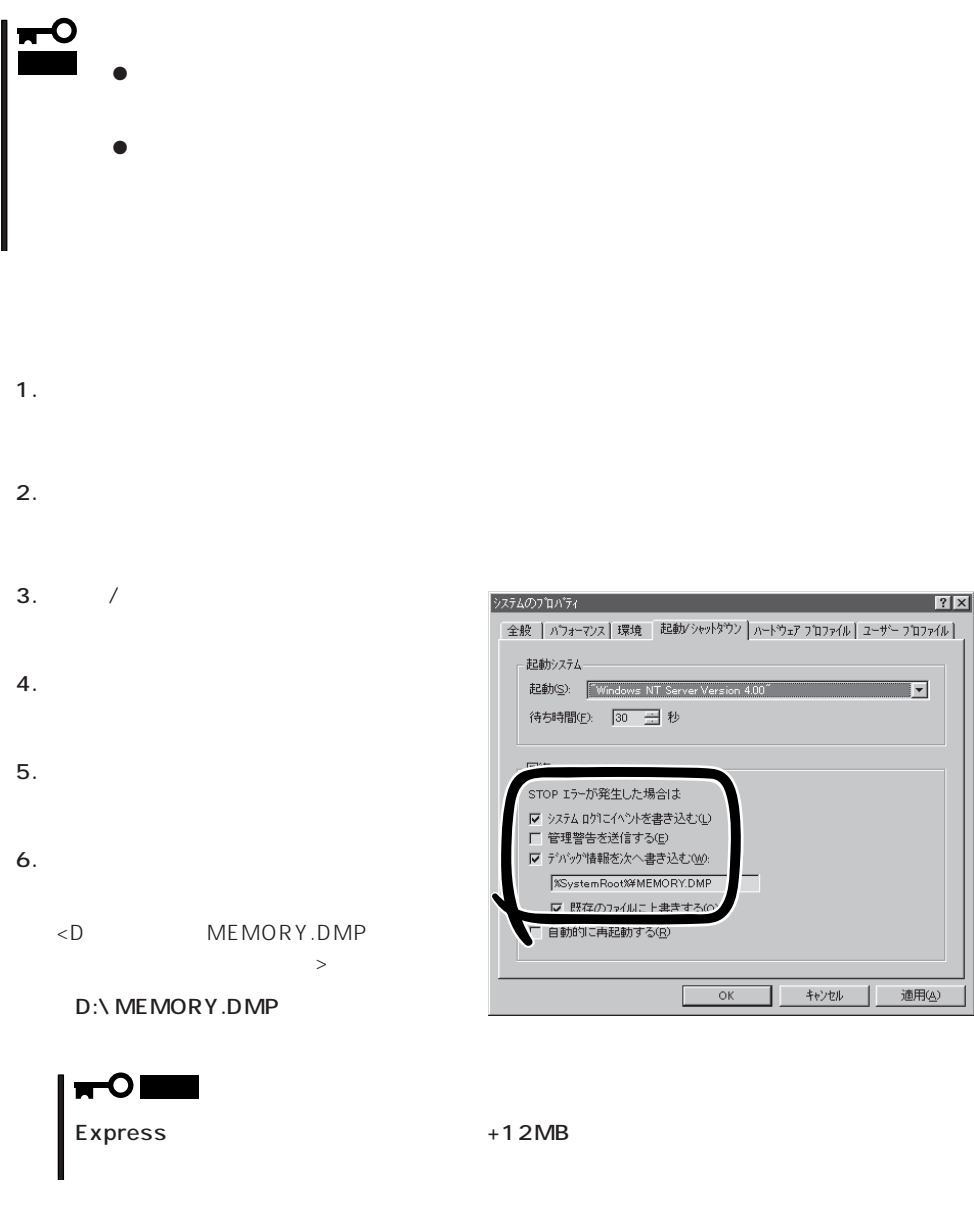

 $7.$ 

43

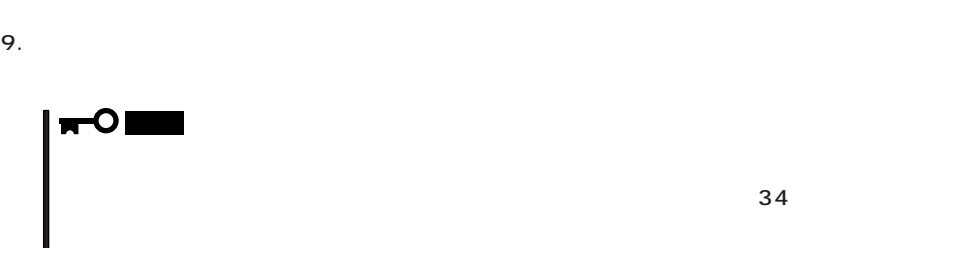

 $8.$ 

10. OK

Windows NT Express that the express the express that is a strategies of  $\mathbb{R}$  is the express of  $\mathbb{R}$ 

1.  $\sim$ 2. **drwtsn32.exe**  $\overline{OK}$ 

Windows NT

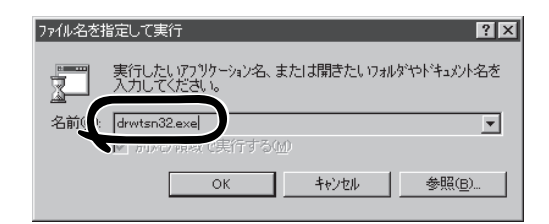

 $3.$ 

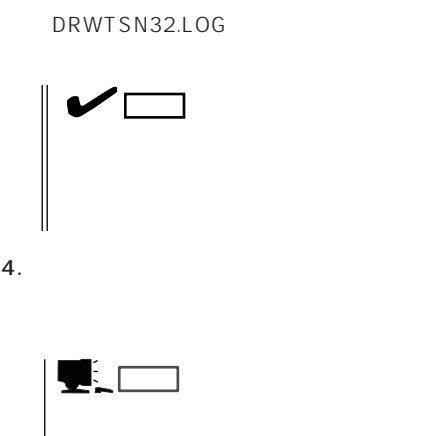

Windows Debugger

Windows NT 71  $\Box$ 参照(<u>B</u>)... ログ ファイル パス( **Xwindir**<sup>X</sup> 参照(W) Wwindir<sup>%¥</sup>user.dmp クラッシュ タシフ (P) WAVE 771/000 参照(R)... インストラクションの数の  $\sqrt{10}$ 保存することに  $\overline{10}$ / ソネノ<br>|▽ ダンブシンボル テーブル(<u>D)</u><br>|▽ すべてのスレッド コンテキストをダン:<br>|▽ 既存のログファイルにラ追加(E)<br>| ̄ タッセージボックスによる過知(<u>)</u>|<br>| ̄ 音による通知(S)<br>|▽ クラッシュ ダノブファイルの作成(T) L, N 表示30 | | クリア(<u>c</u>) |  $\Box$ 회  $OK$ キャンセル ■ ヘルプ(H) |

 $5.$ 

6. OK

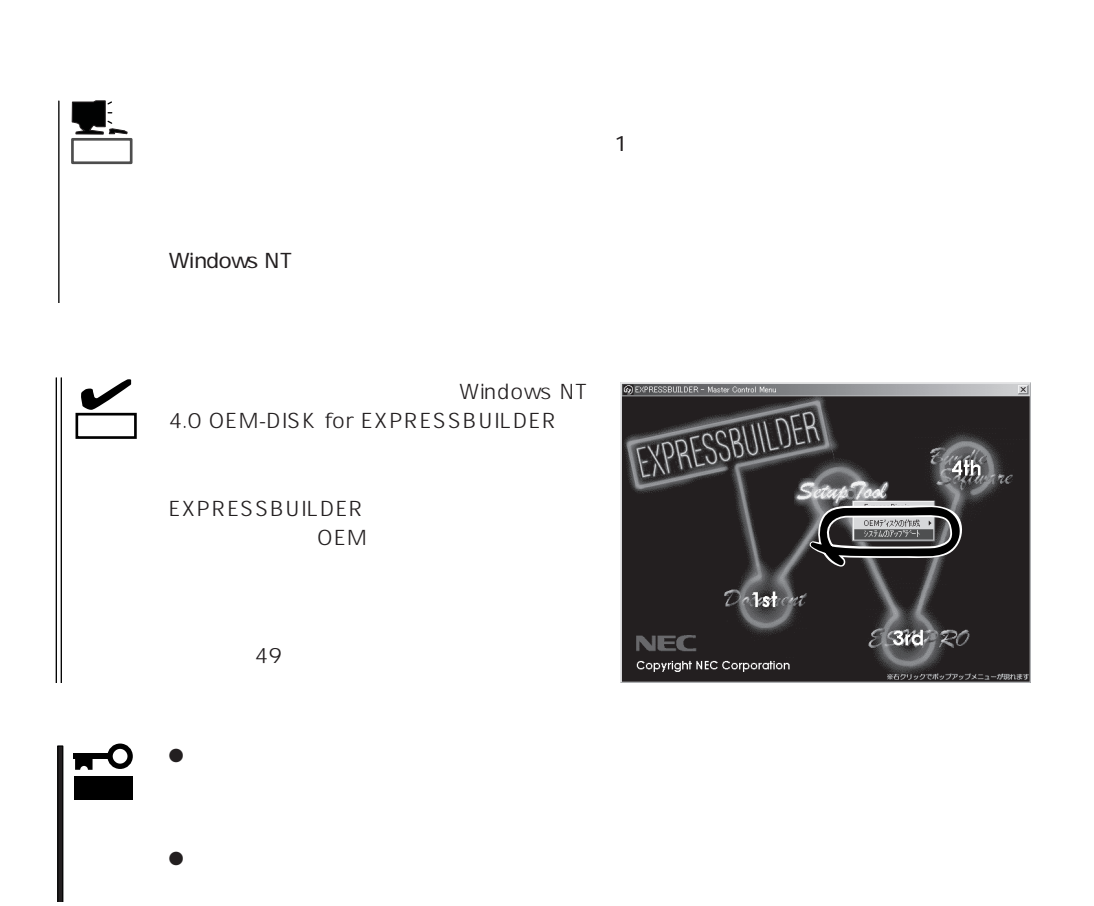

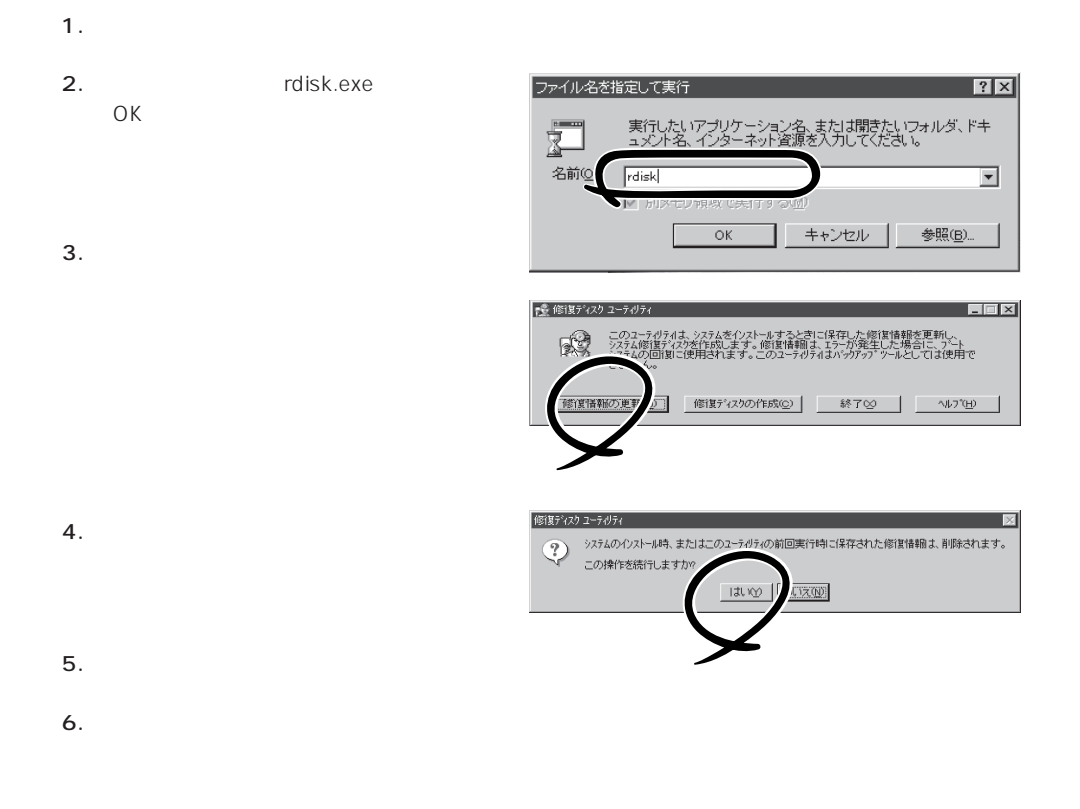

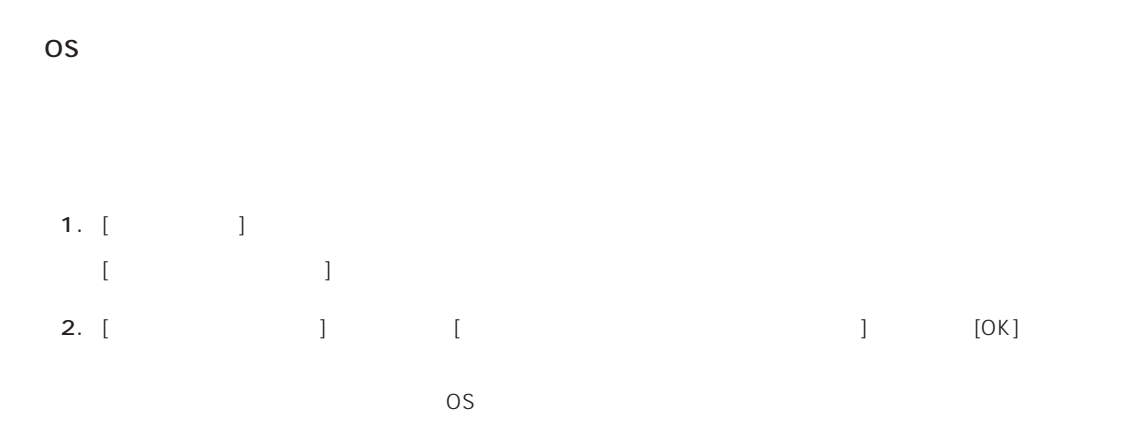

# OS インストール たいしゃ しゅうしょく しゅうしょく しゅうしゅうしょく 1.  $[$   $]$   $[$   $]$   $[$   $]$   $[$   $]$  $[12.12, 12.12, 12.12, 12.12, 12.12, 12.12, 12.12, 12.12, 12.12, 12.12, 12.12, 12.12, 12.12, 12.12, 12.12, 12.12, 12.12, 12.12, 12.12, 12.12, 12.12, 12.12, 12.12, 12.12, 12.12, 12.12, 12.12, 12.12, 12.12, 12.12, 12.12, 12$ 2. [  $|$  $[3.897 \pm 0.0000]$ 3. [  $\qquad$  ] [ネットワークサービスの選択]ダイアログボックスが表示されます。 4. [ネットワークサービス]の一覧から、[ネットワークモニタツールとエージェント]を選択し、[OK] [WindowsNT ] 5. Windows NT CD-ROM CD-ROM (OK] たい。CD-ROMドライブのドライブを指定されていない。<br>ドライブスク ドライブ  $\lceil \cdot \rceil$ 6. [ ]  $\begin{bmatrix} \cdot & \cdot & \cdot \\ \cdot & \cdot & \cdot \\ \cdot & \cdot & \cdot \end{bmatrix} \quad \begin{bmatrix} \cdot & \cdot & \cdot \\ \cdot & \cdot & \cdot \\ \cdot & \cdot & \cdot \end{bmatrix}$  $[$  and  $]$

CD-ROM EXPRESSBUILDER Express5800/110Rb-1 ESMPRO/ServerAgent Express / 「ESMPRO/ServerManager」などが収録されています。ESMPRO/ServerAgentは、シー

 $\sim$  3

 $P$ C $\sim$  $\overline{3}$ 

ヒント�

47

## **Service Pack**

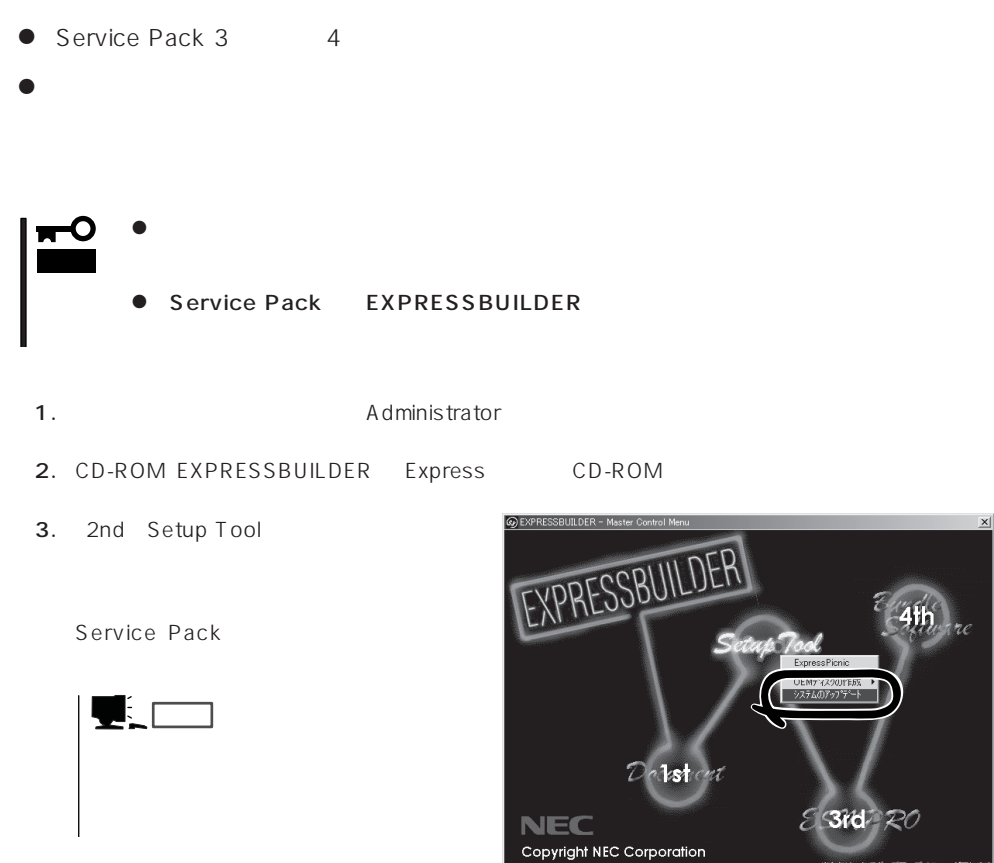

4. Service Pack

 $29$ 

Microsoft® Windows NT® Server 4.0

 $33$ 

Windows NT 4.0

#### Microsoft Windows NT 4.0 Server

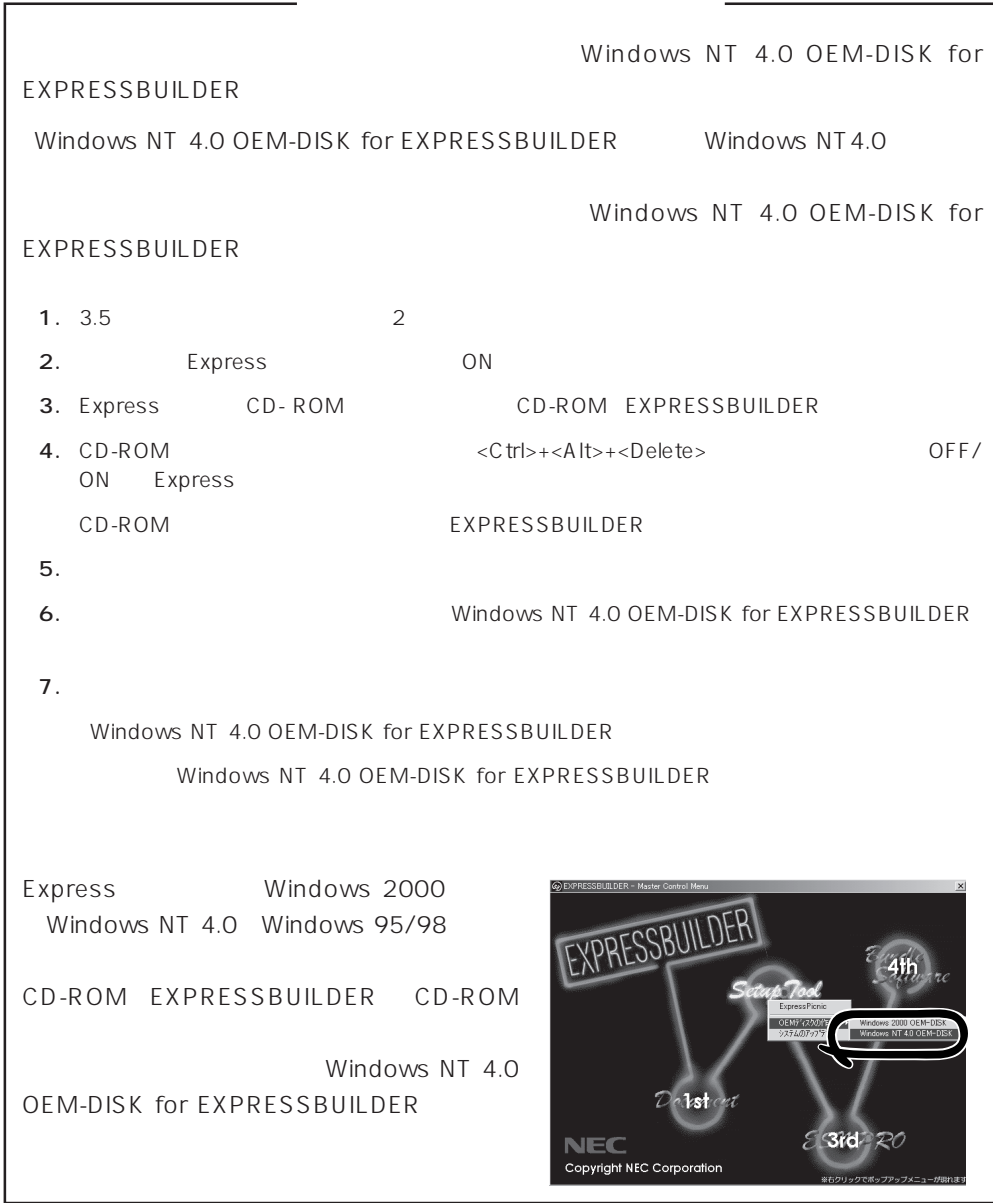

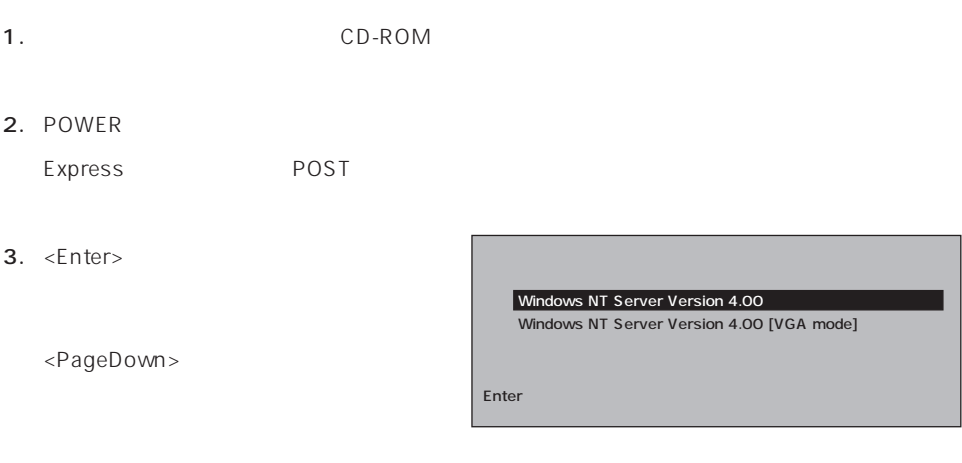

 $4.$ 

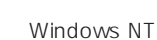

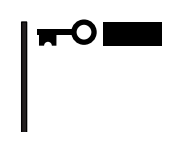

 $5.$ 

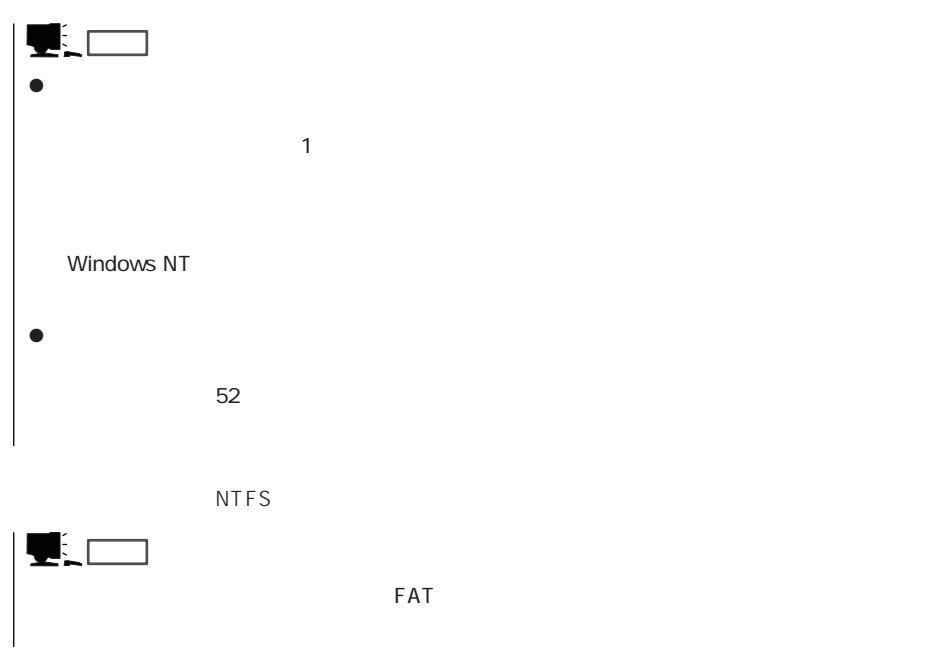

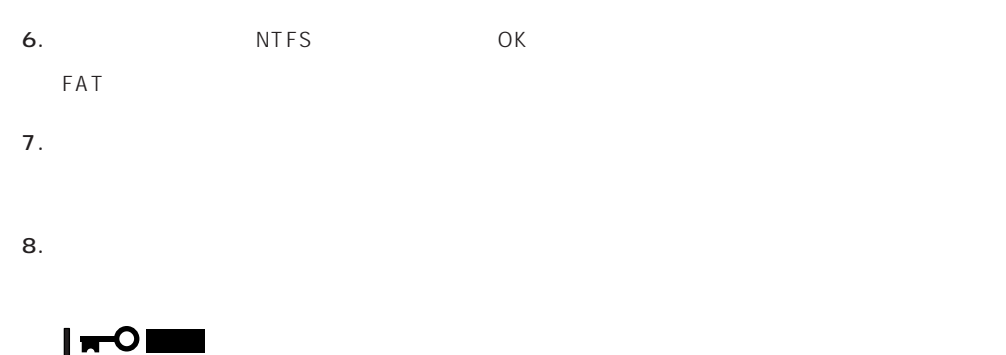

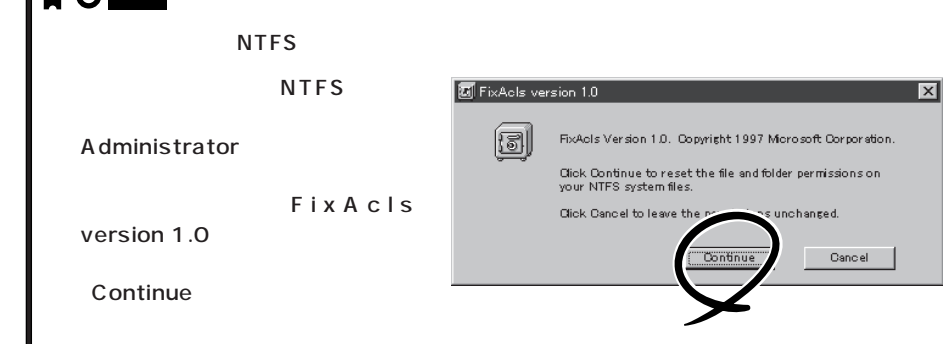

9.  $\sim$ 

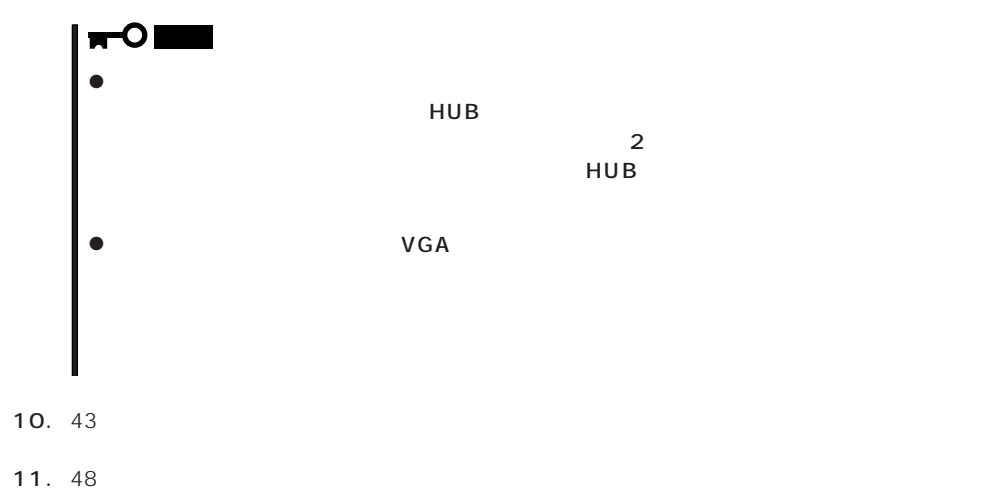

Windows NT 4.0 Windows NT 4.0  $48$ 

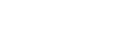

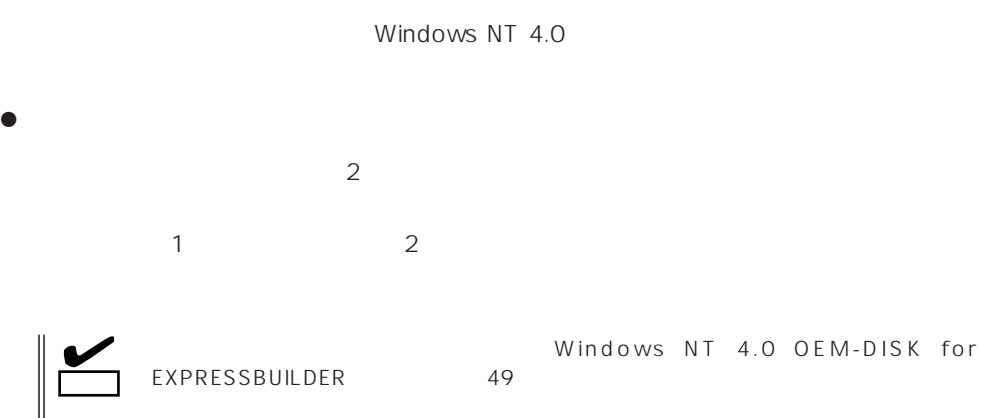

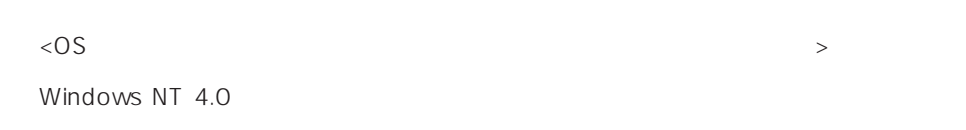

1.  $\blacksquare$ 

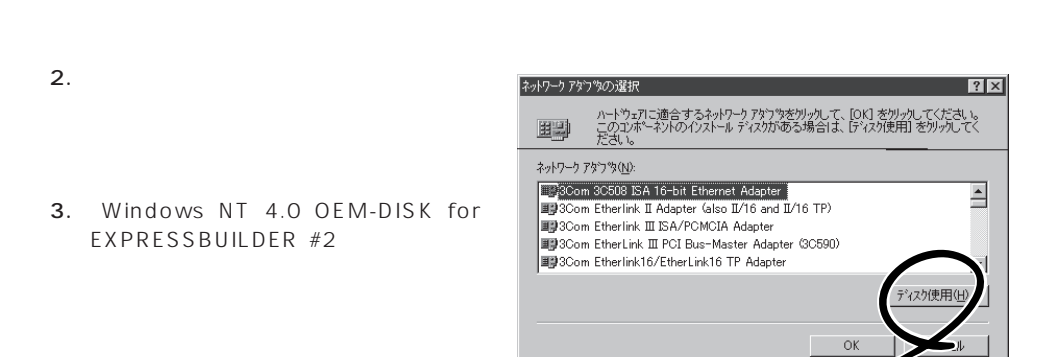

OS

ネットワークドライバ

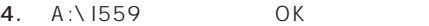

[OEMオプションの選択]ダイアログボッ

- 5. Intel(R) PRO Adapter OK
- $6.$

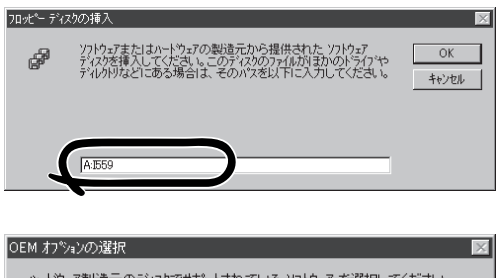

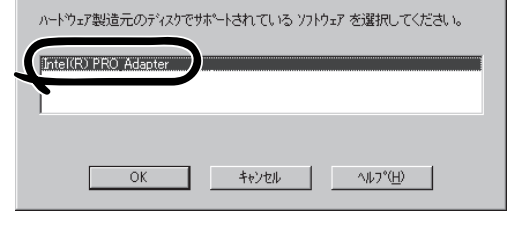

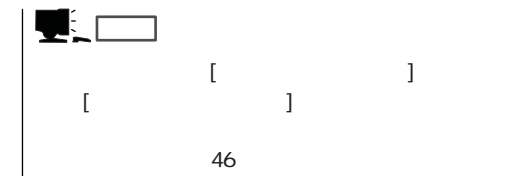

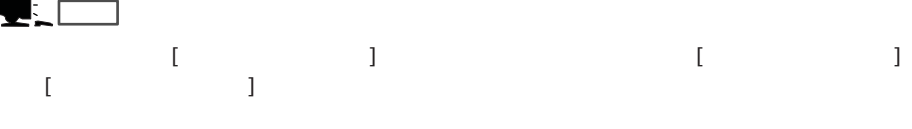

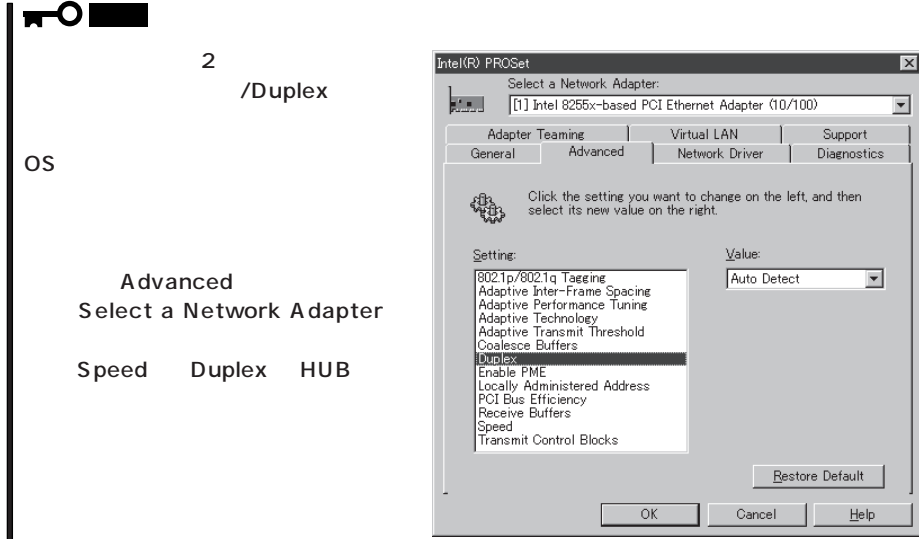

 $\langle OS \rangle$ 1.  $\blacksquare$  $2.$  $3.$  $4.$ 5. Windows NT 4.0 OEM-DISK for EXPRESSBUILDER #2 6. A:\1559 0K  $OEM$ 7. [Intel(R) PRO Adapter] [OK] [ネットワーク]ダイアログボックスに戻ります。  $2$ 8. [ J 9. [Advanced] [Select a Network Adapter] [Speed] [Duplex] HUB 10. OK  $11.$ 12.  $N = N \cdot 10^{-10}$  windows NT 4.0 OEM-DISK for EXPRESSBUILDER #2 13.  $\blacksquare$ 14.  $48$ ヒント� ネットワークドライバのインストール後、[ネットワークモニタ]をインストールすることをお勧 めします。[ネットワークモニタ]は、[ネットワークモニタ]をインストールしたコンピュータが  $\sim$  46  $\bullet$ 

 $LAN$ 

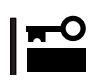

グラフィックスアクセラレータドライバ

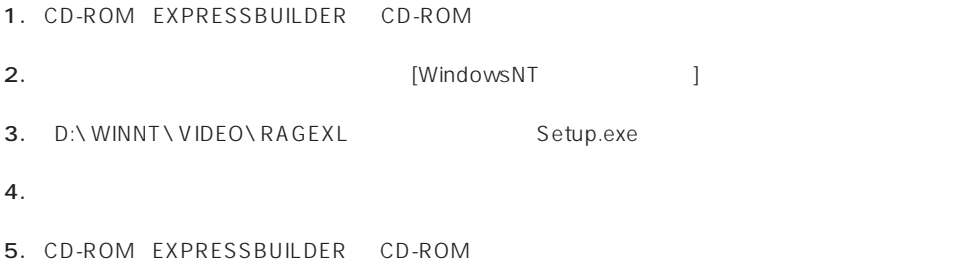